# J-SEMSの説明

#### 1 J-SEMSの概要

2 J-SEMS.PRO

3 J-SEMS.TIME

4 J-SEMS操作概要

株式会社メディア・アイ

1

1 J-SEMSの概要

## 官能評価は

・製品の特性を五感で捉え, <u>人間の主観的な感覚に基づいて評価する</u> ・適切な手法による評価で、<u>人の感覚を重視したもの作りができる</u>

> 例えば 試作品が狙い通りであるか 従来品と十分な差異があるといえるか

## 感性価値を高めるものづくり

評価対象の例

- 視覚: ファッショや車のデザイン
- 聴覚: オーディオ装置の音室や家電製品の騒音
- 嗅覚: 香水や香りや環境汚染の悪臭
- 味覚: 調味料や食品・飲料の味
- 蝕覚: 織物の風合いやテッシュの肌触り

総合的感覚:車の乗り心地

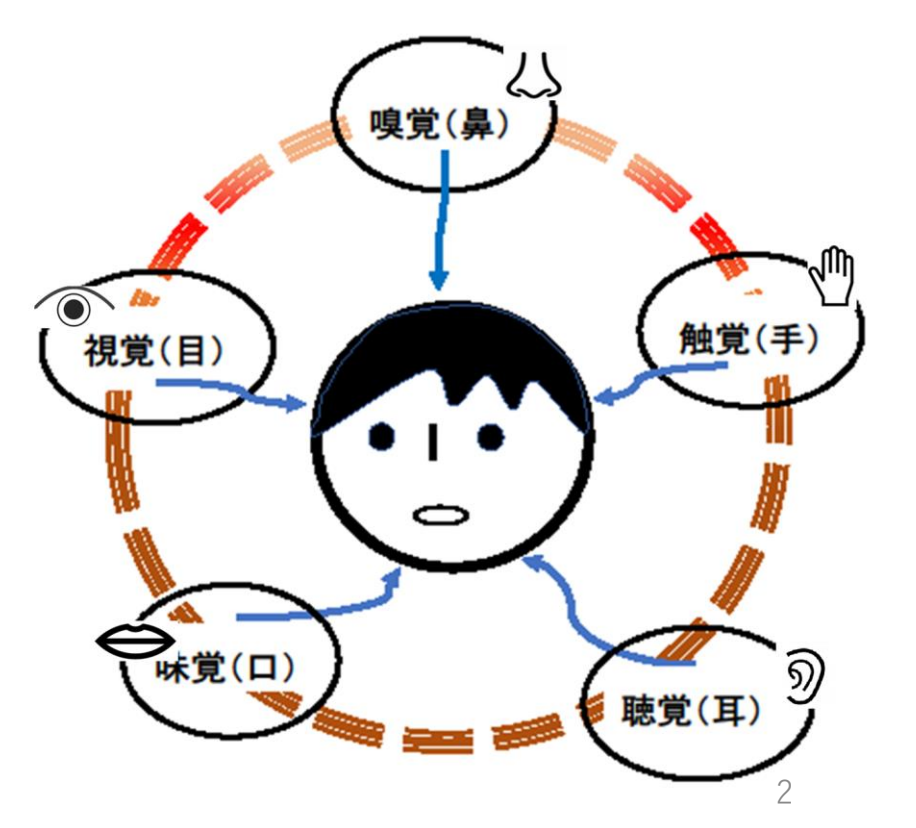

## 官能評価もIT活用からDXへ

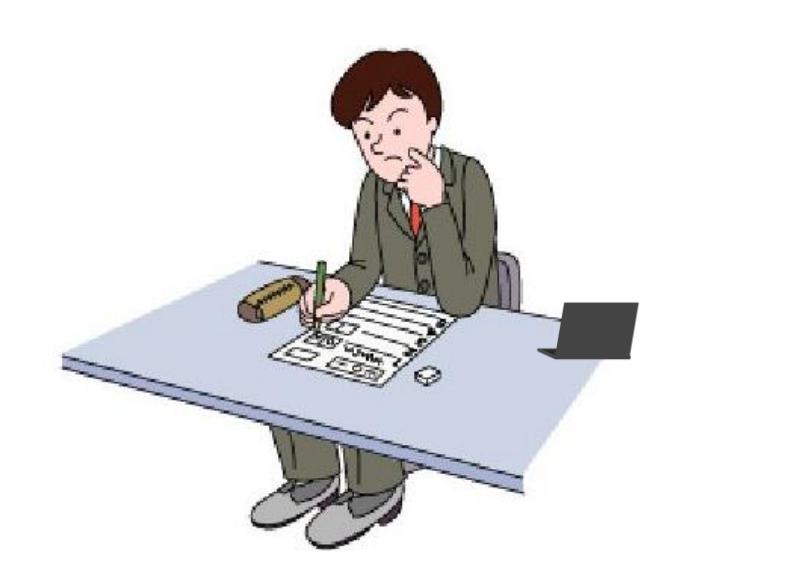

・紙、鉛筆、時計、物差しによる手作業 ・評価作業に膨大な時間がかかる ・評価の精度が問題 ・紙資料の保管必要

#### 従来の官能評価 | ITを活用した官能評価(J-SEMS)

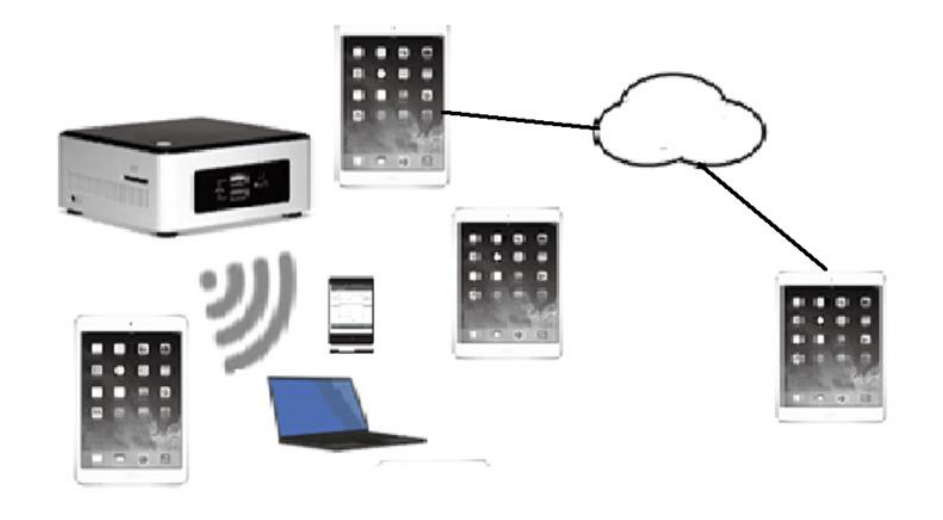

・精度の高いデータを効率よく収集 ·質問紙不要·紙の保管不要 ・時間とコストの大幅な削減 ・データの蓄積・視える化が可能

## 18種類の官能評価手法を標準で装備し 試験の作成・実施・データ解析までできる

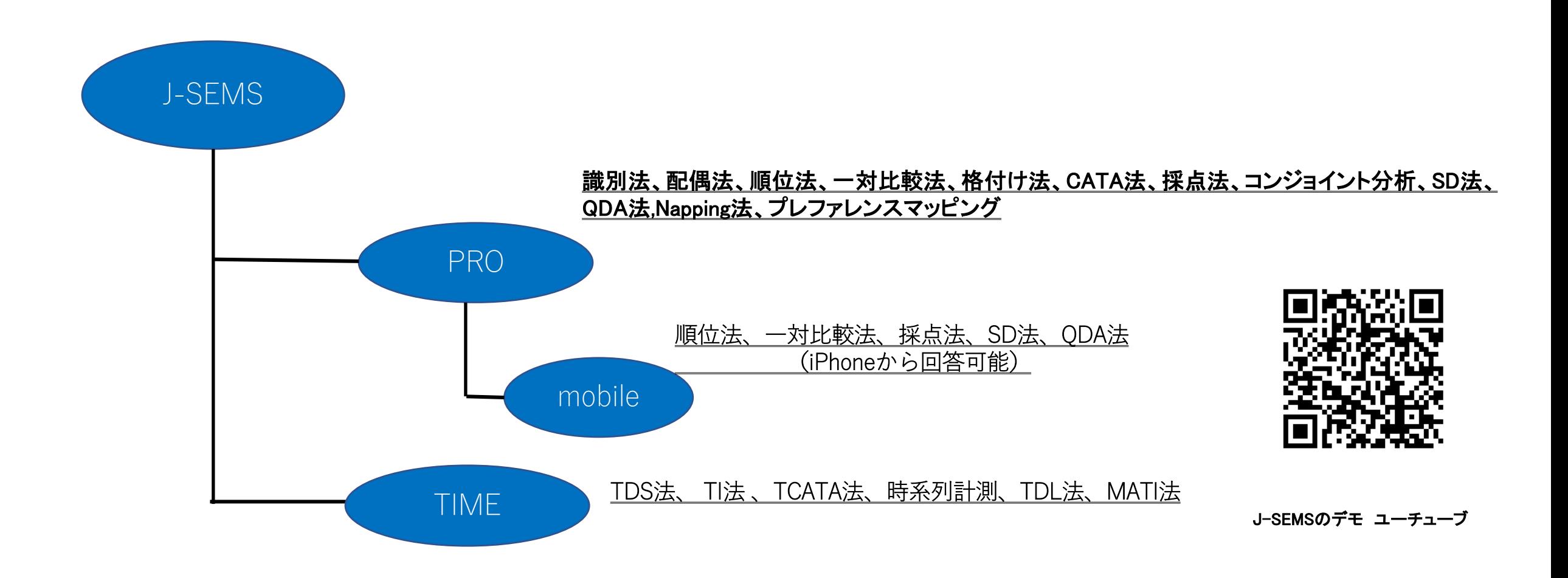

## **実装している評価手法と解析手**

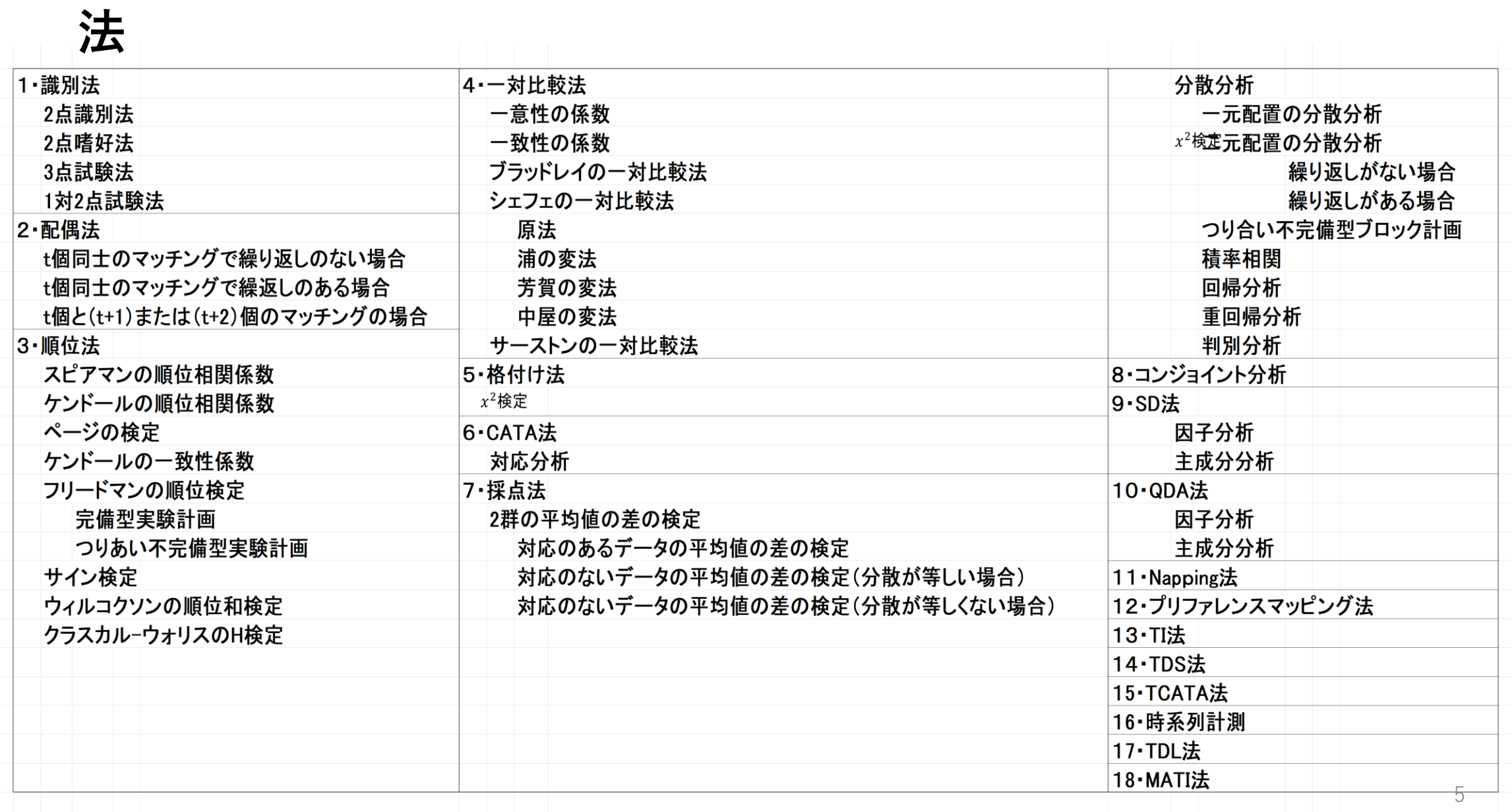

## 特徴

18種類の評価手法を標準装備し、問題の作成からデータ解析までできます。 コンパクトで持ち運びが容易です。

- 1 試験に掛る時間の大幅な削減と精度の高いデータが効率よく収集できる
- 2 システムは親機と子機から構成される 親機と子機はWi-Fiで接続(社内ネット等外部との接続が不要) 問題作成、試験、解析等の操作は全て子機で行う 複数台の子機で同時に同一試験が可能 Wi-Fiに接続できない遠隔地の子機でも試験が可能 音声やFPまた、iphoneで回答可能な手法もある プログラムはPRO、TIME、mobileで構成されている 3 試験の実行スケジュールの作成と登録が可能 試験の実行順を登録することが可能 試験中に表示するメッセージやタイミングを作成し登録できる試験もある 4データのエクスポート、インポート パネルや資料等のデータをエクスポート、インポートが可能 5テスト終了毎パネルがコメントを書くことが可能
- 6入力装置や解析方式の追加 · 変更などに別途対応が可能

## 2 J-SEMS.PRO

## PROの官能評価手法

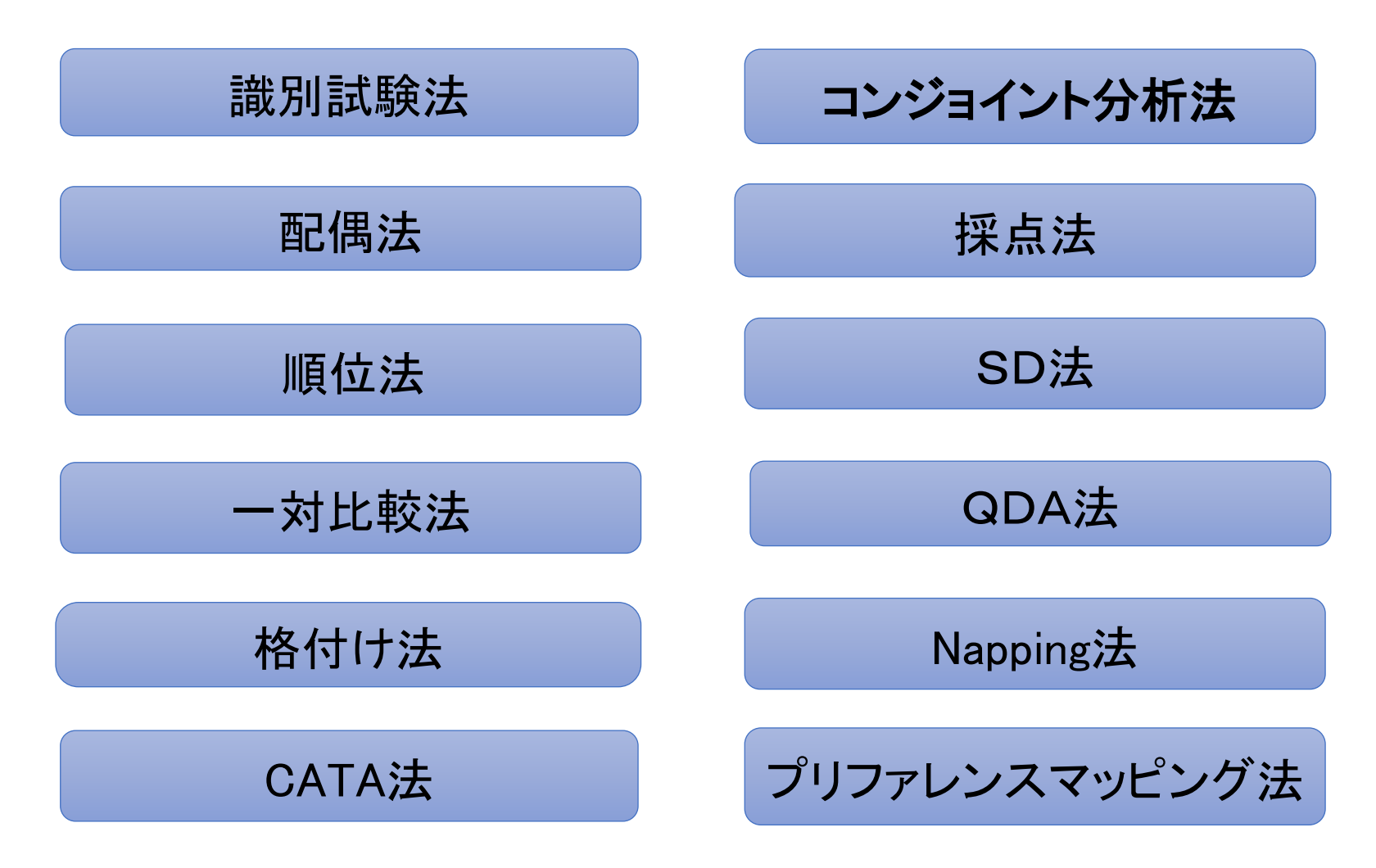

アドバンス版とベーシク版があります。ベーシク版ではNapping法、プリファレンスマッツピング法 がありません。

識別試験法

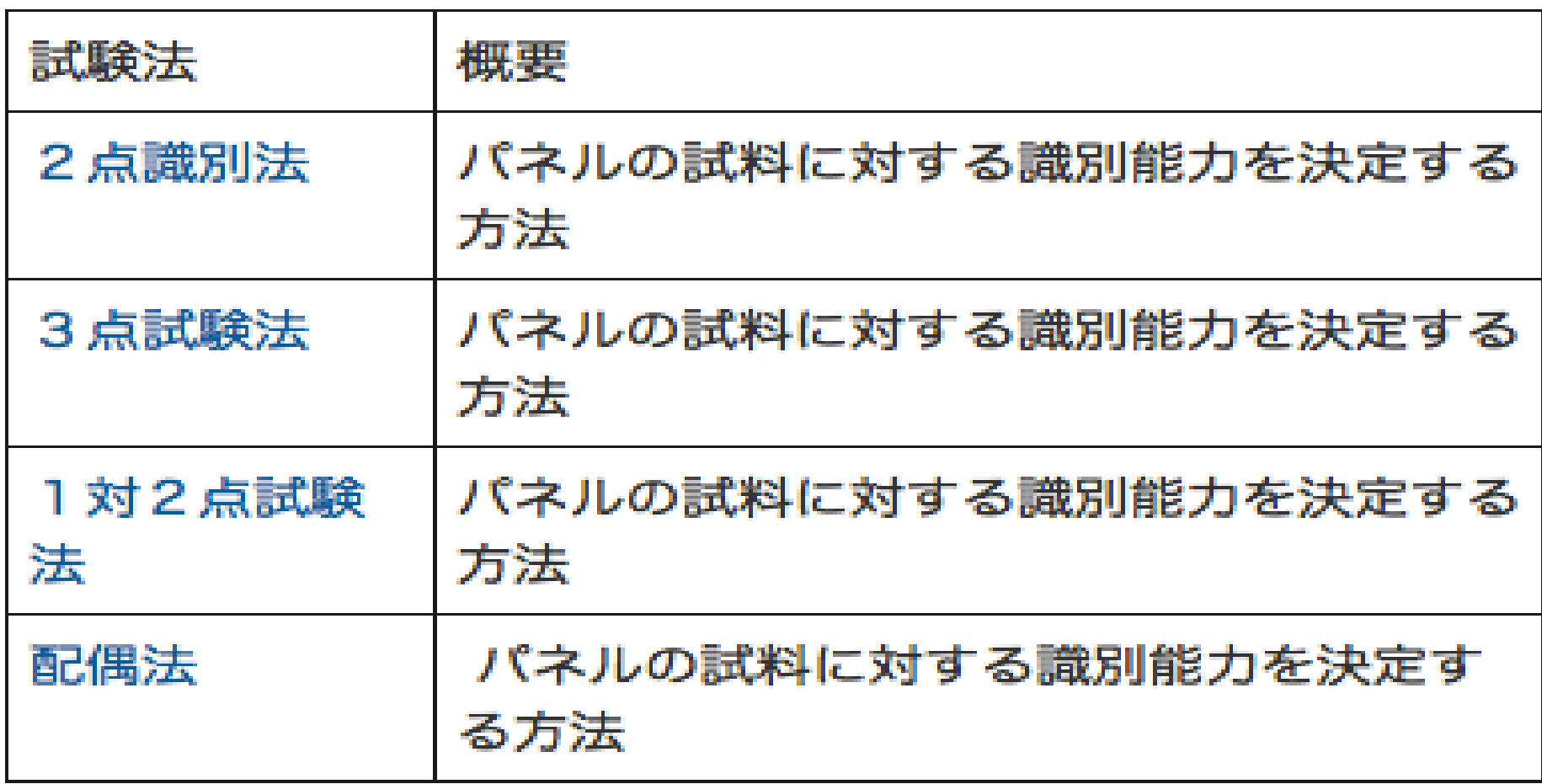

順位法(1)

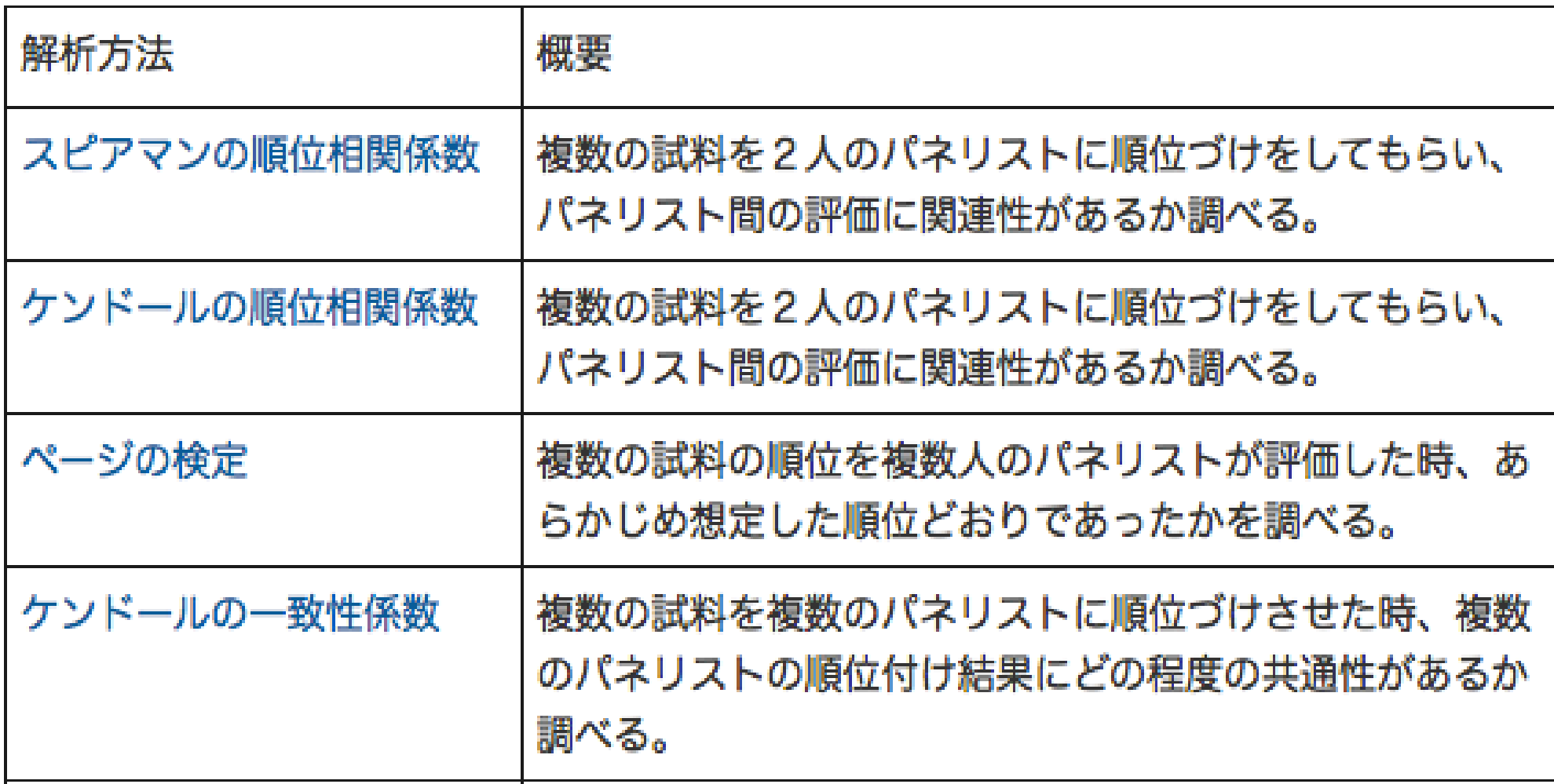

## 順位法(2)

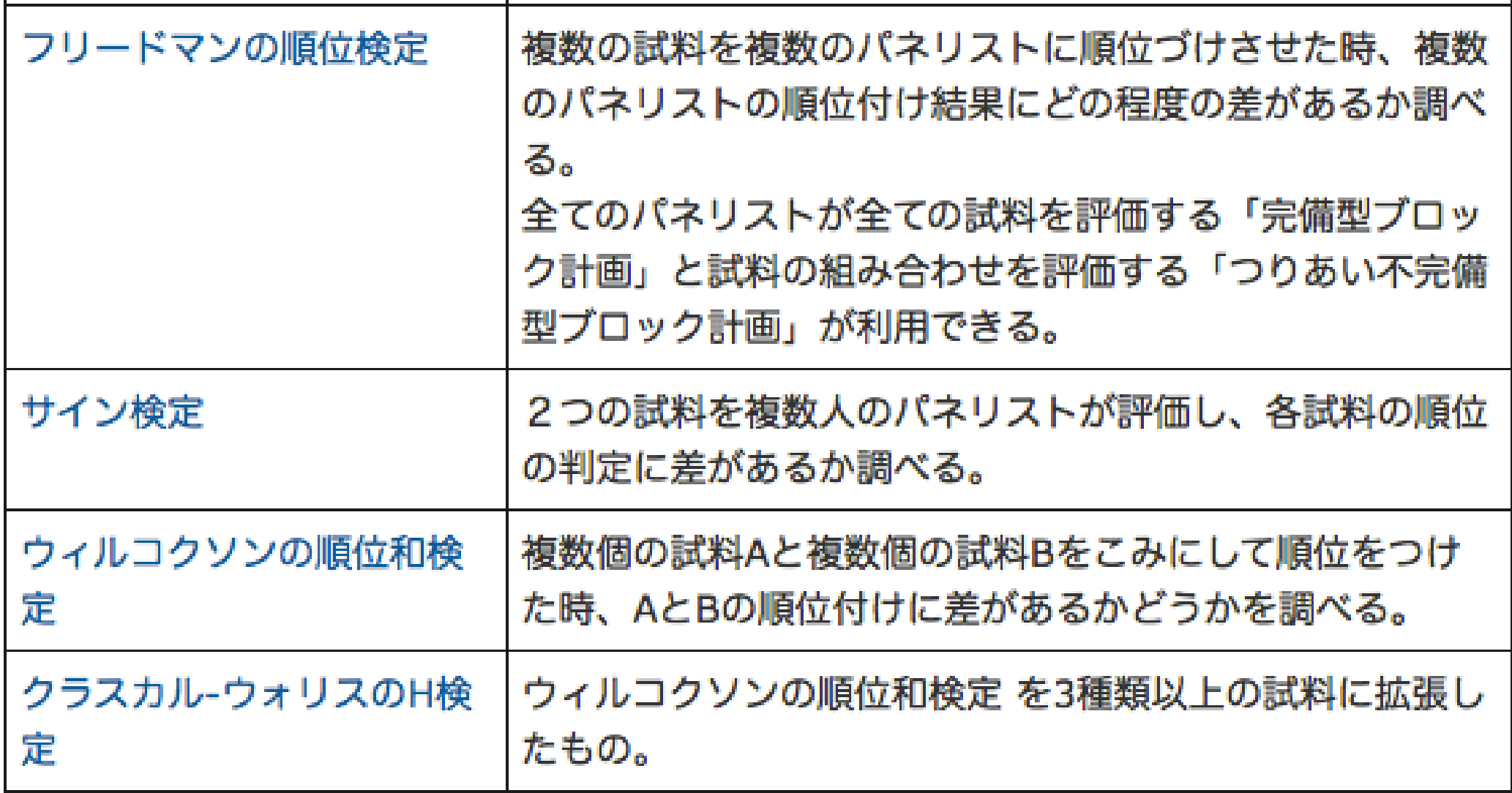

一対比較法(1)

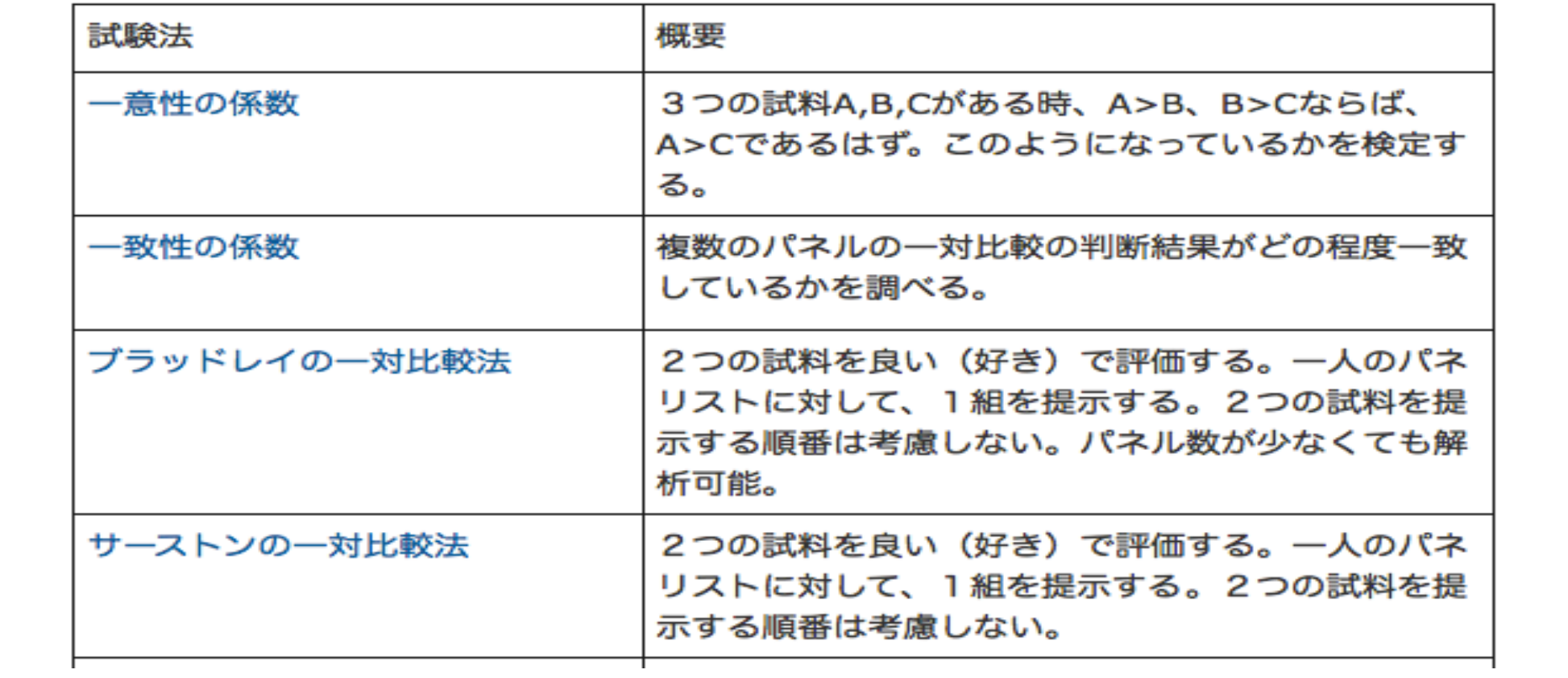

一対比較法(2)

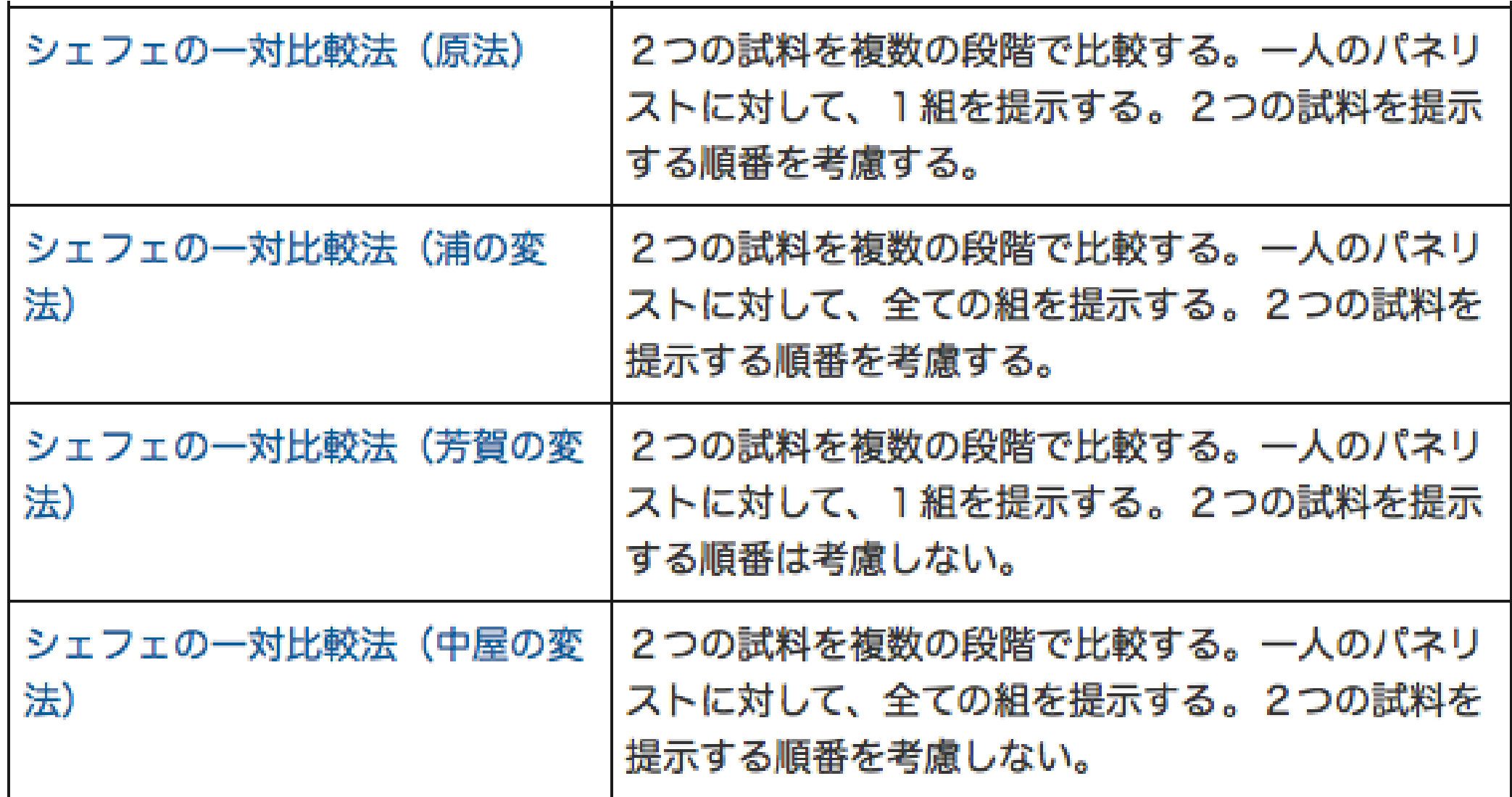

格付け法

試料を上中下などの等級に分類する方法.試料が各等級に分類された度数を 基にして,試料の比較を行う.

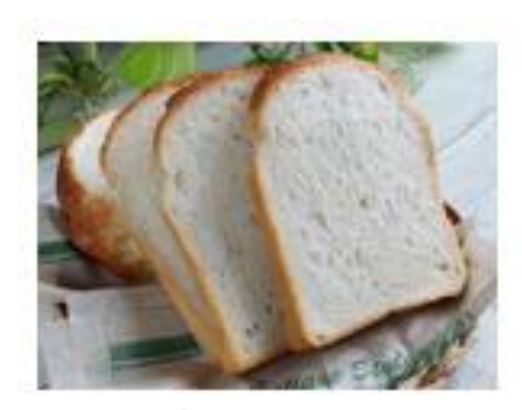

50人のパネルにA、B、C、Dの4種類 のパンを上、中、下の3段階で評価し てもらった。

入力データ

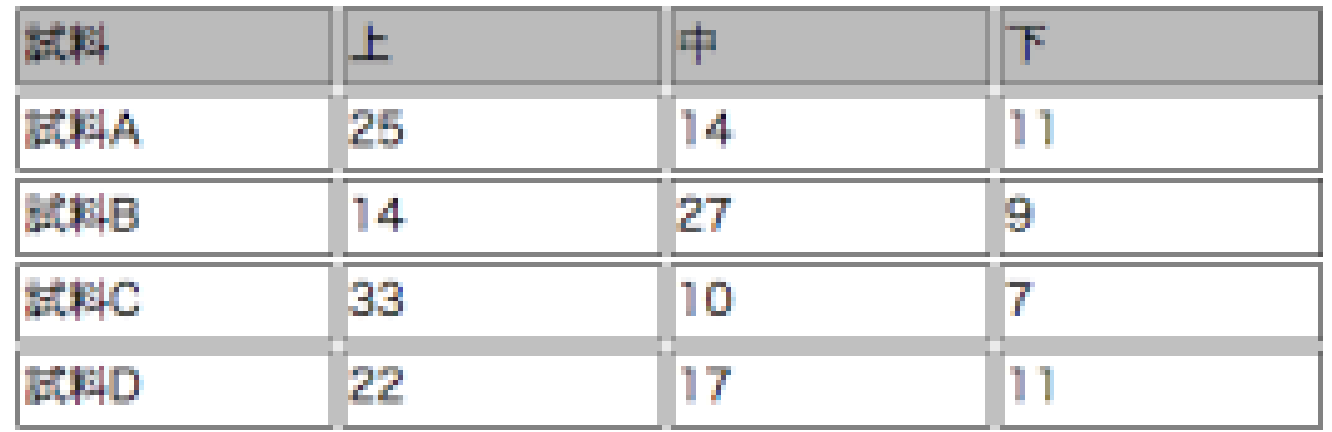

#### CATA法とは

- CATA法(Check-All-That-Apply)は複数の評価用語の中から試 料の特徴を表すと思うものをチェックする方法です。
- 各評価用語がチェックされた度数に基づいて試料の特性を明ら かにしようとするものです。
- 試料間で各評価用語がチェックされた度数に統計的な有意差が あるかどうかをコクランのQ検定によって検定します。
- 評価の時間的変化を探る方法として、CATA法をTDSやTIのよう に時系列的に行うTCATAという方法もあり,J-SEMSはT-CATA も行うことができます。

## CATA法評価用紙の例

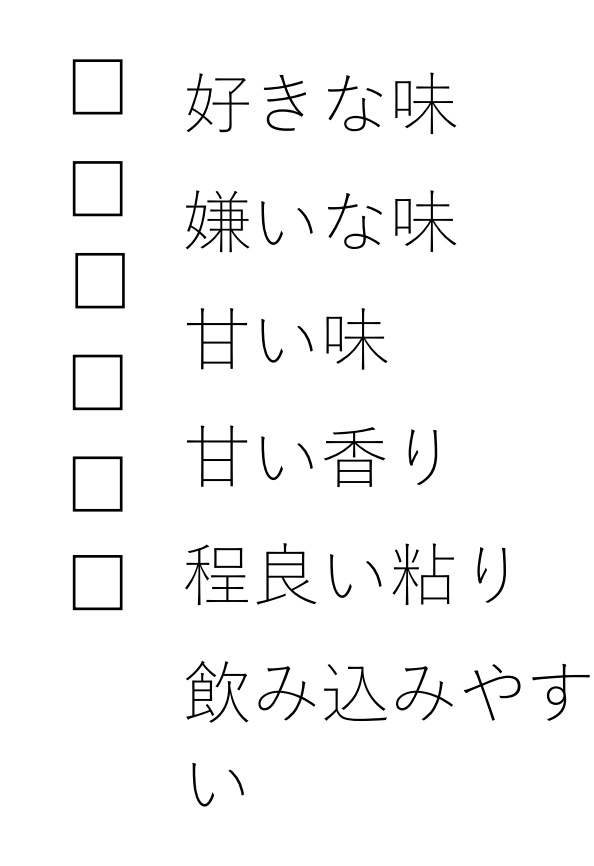

ねっとりとした □ かたい 渋味 酸味 □ あっさり

## 炊飯米:CATA法により得られたデータの例

|         | コシヒカリ |                | 低たんぱく米 ミルキークイーン ササニシキ コクランのQ |          |           |
|---------|-------|----------------|------------------------------|----------|-----------|
| 好きな味    | 13    | $\theta$       | 10                           | 15       | $28.2***$ |
| 嫌いな味    |       | 13             |                              | 0        | $66.7***$ |
| 甘い味     | 9     | 4              | 6                            | 6        | 6.0       |
| 甘い香り    | 5     | 3              | 5                            | 5        | 5.3       |
| 程良い粘り   | 10    | $\overline{2}$ | 12                           | 8        | $14.0**$  |
| 飲み込みやすい | 6     | 3              | $6\overline{6}$              | 4        | 2.9       |
| ねっとりとした |       | 10             | 6                            | $\theta$ | $15.6***$ |
| かたい     |       | $\overline{2}$ | 3                            | 9        | 2.6       |
| 渋味      |       | 8              |                              |          | $13.2**$  |
| 酸味      |       | 3              | 3                            |          | 1.2       |
| あっさり    |       | 2              | 6                            |          | 5.8       |

Table 2. CATA 法による各用語の選択頻度

 $n = 18$ 

\*\*\*:  $p < 0.001$ , \*\*:  $p < 0.01$ 

コンジョイント分析(1)

マーケッティング・リサーチの分野では、商品を特徴付ける要因を属性といい、その属性の具体的な内容 を水準と呼ぶ。ここでは、それぞれの属性の中から、様々な要因をピックアップし、それらの要因を組み合 わせて、仮の商品コンセプトを作り、それらを消費者に順位付けしてもらう。このようにして得られた順位」 データを元にして、各属性と各水準の効用を算出し、最適な商品コンセプトを作り出すことを目指すもので ある 18)。

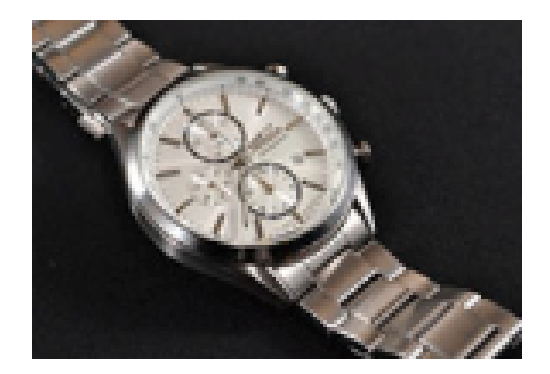

下の表にある」男性用の腕時計のデザ

インで、

1)消費者の購買に最も影響を及ぼす 属性はどれか。

2)各属性において水準1と2のどち

らが消費者に支持されるか。

3) 消費者の購買に最も影響を及ぼす

属性はどれか。

## コンジョイント分析(2)

表 10.9 各属性、各水準の効用値、範囲、分散、分散の寄与率

| 属性        | 水準      | 効用値       | 範囲     | 分散      | 分散の寄与率 |
|-----------|---------|-----------|--------|---------|--------|
| 価格        | 5 万円以上  | $-1.0000$ |        |         |        |
|           | 5万円未満   | 1.0000    | 2.0000 | 2.0000  | 0.1593 |
| バンド       | レザー     | $-1.4000$ |        |         |        |
|           | 金属      | 1.4000    | 2.8000 | 3.9200  | 0.3122 |
| 色         | ゴールド    | 0.2500    |        |         |        |
|           | シルバー    | $-0.2500$ | 0.5000 | 0.1250  | 0.0100 |
| 大きさ       | 38mm 未満 | 1.3500    |        |         |        |
|           | 38mm 以上 | $-1.3500$ | 2.7000 | 3.6450  | 0.2903 |
| 文字盤       | デジタル    | $-0.7000$ |        |         |        |
|           | アナログ    | 0.7000    | 1.4000 | 0.9800  | 0.0781 |
| 電波時計機     | あり      | $-0.2000$ |        |         |        |
| 能         | なし      | 0.2000    | 0.4000 | 0.0800  | 0.0064 |
| 厚さ        | 10mm 以上 | $-0.9500$ |        |         |        |
|           | 10mm 未満 | 0.9500    | 1.9000 | 1.8050  | 0.1438 |
| 定数項 (y切片) |         | 5.2500    |        |         |        |
| 計         |         |           |        | 12.5550 |        |

#### 採点法(1)

数値尺度を使って,試料の特性や好ましさについて評点を与える手法。 データの分析法は以下の通り。

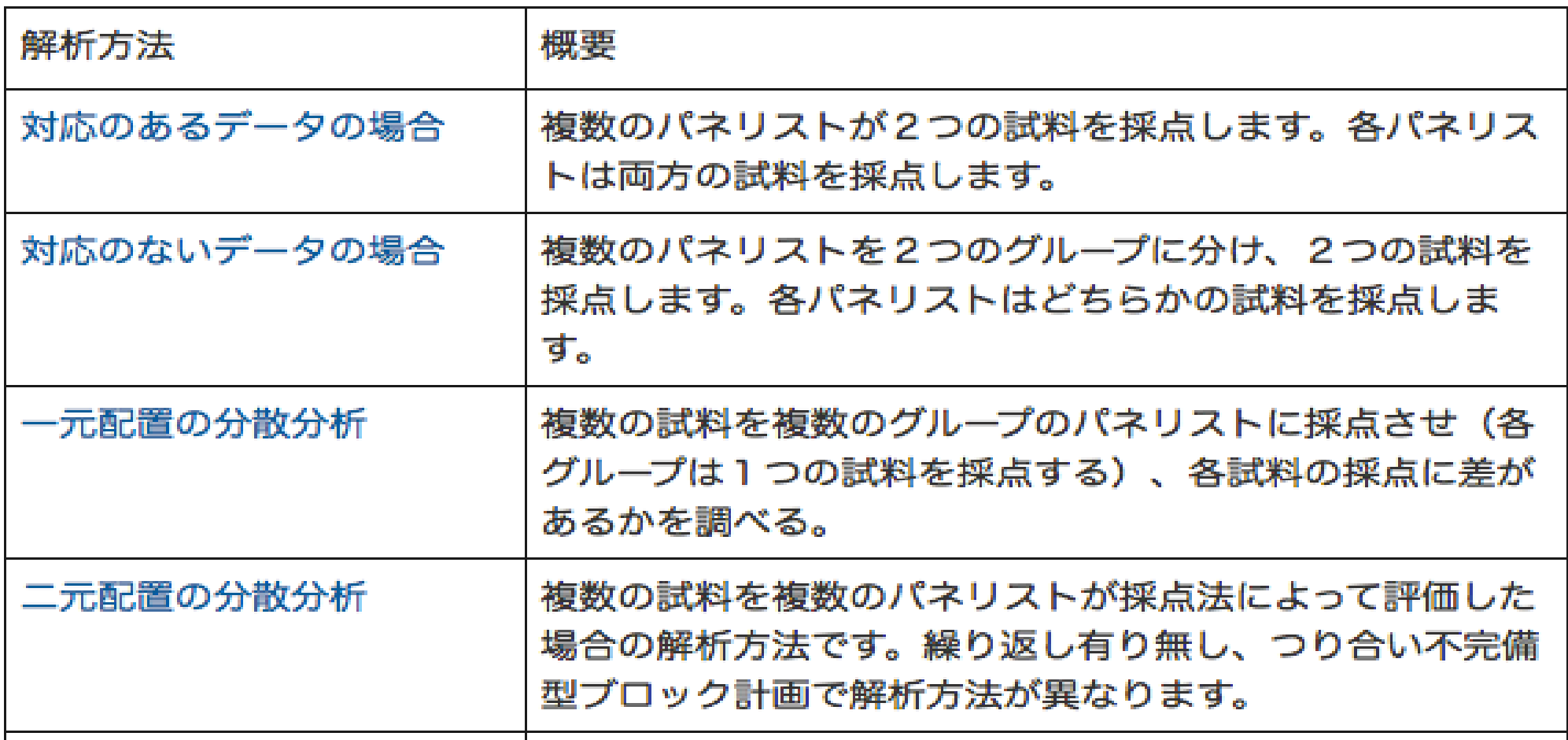

## 採点法(2)

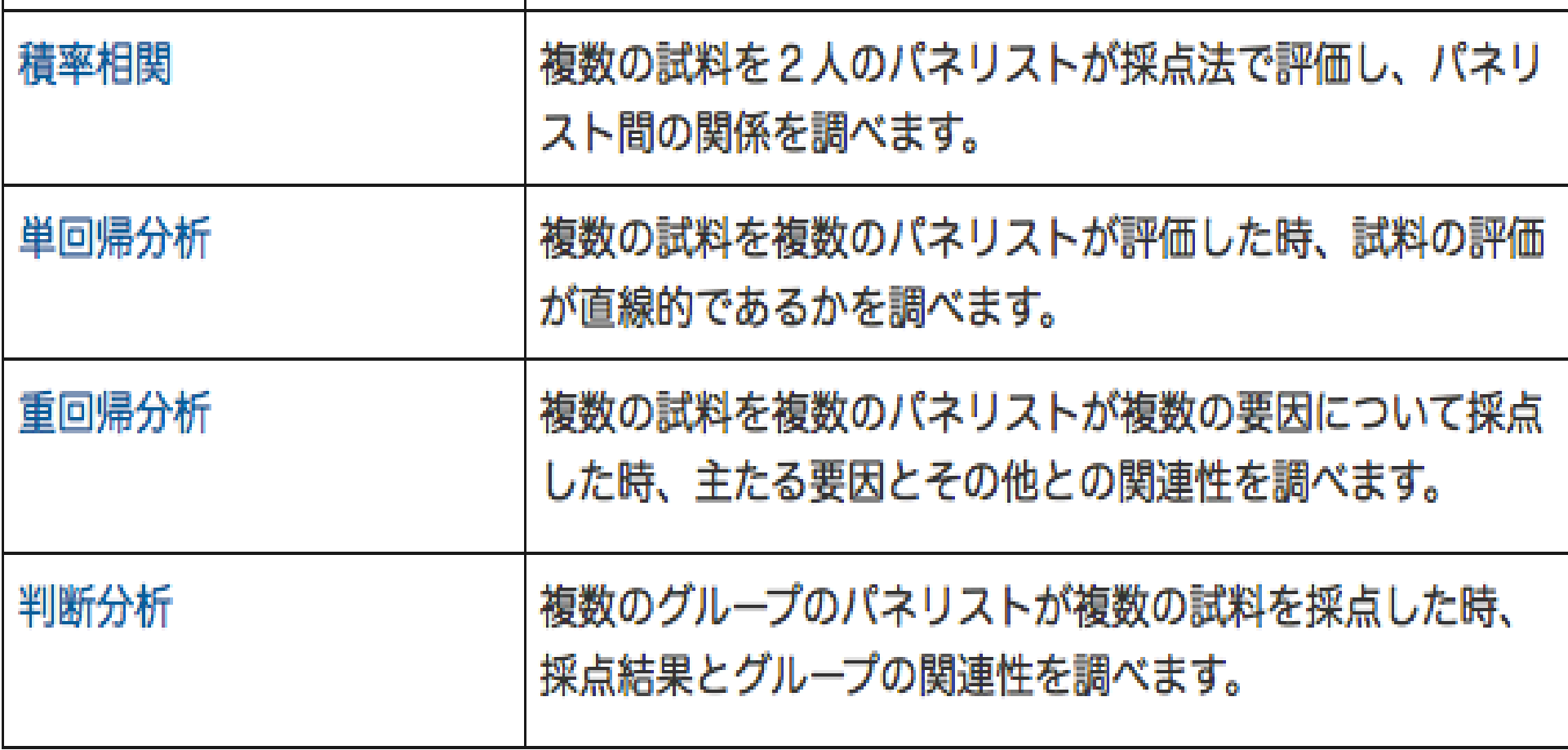

SD法

1)試料の持つ主観的なイメージを知りたい時に行います 2)反対の意味を持つ形容詞を両側に置いた複数の評価尺度を用 いて評価します

<本機による測定と解析>

1)本システムでは、線尺度と段階尺度で評価することができま す

2)試験結果は親機で集計が行われ、SDプロフィールや主成分 分析、因子分析を行います

3)結果のダウンロードもできます

## SD法:評価尺度の例

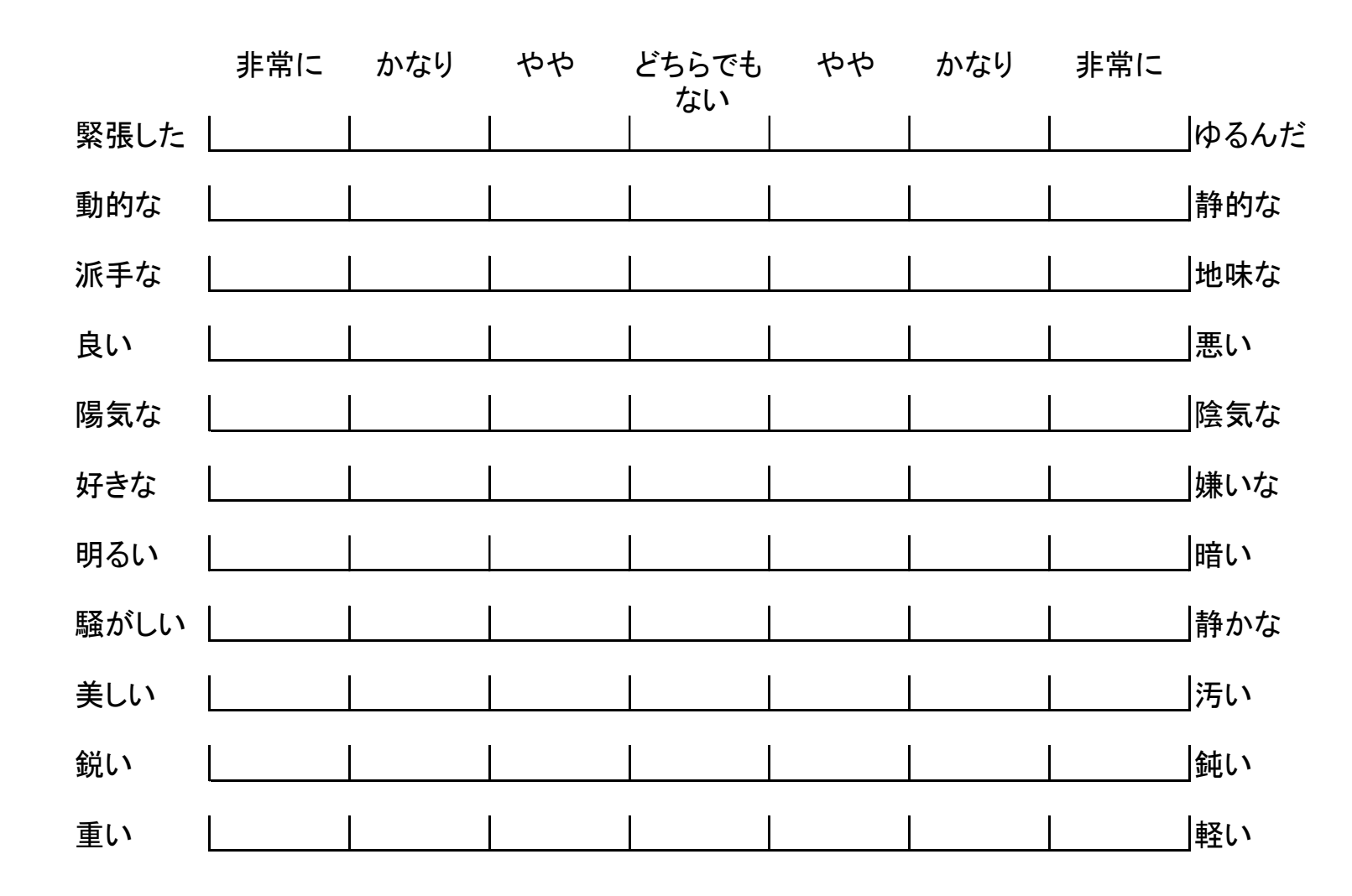

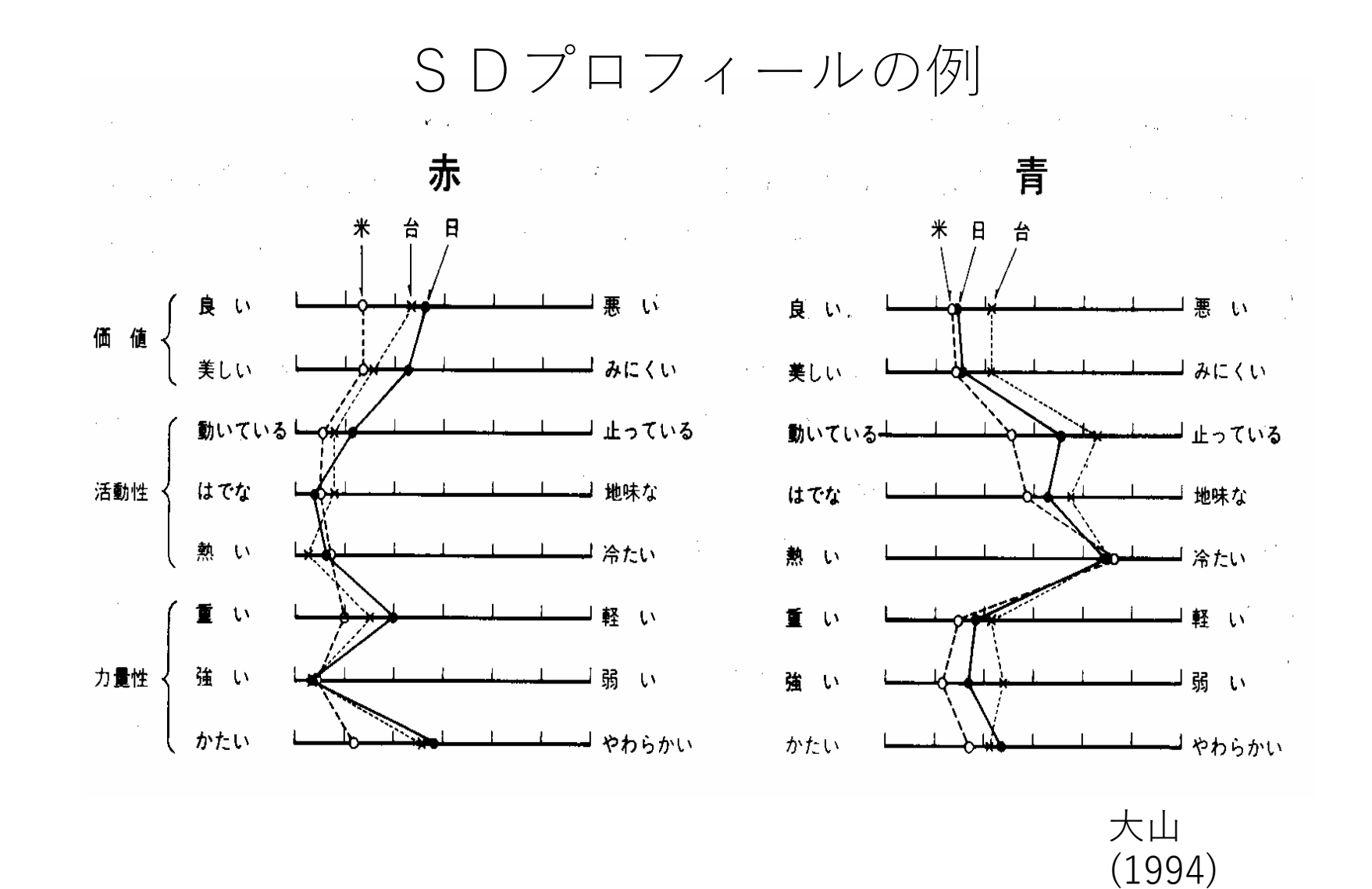

QDA法

1)試料の特性を表す様々な言葉を尺度にして評価します 本システムでは、線尺度と段階尺度で評価することができま す

#### <本機による測定と解析>

1)本システムでは、線尺度と段階尺度で評価することができま す

2)試験結果は親機で集計が行われ、プロフィール曲線や主成分 分析、因子分析を行います

#### QDA法の評価尺度と結果の一例

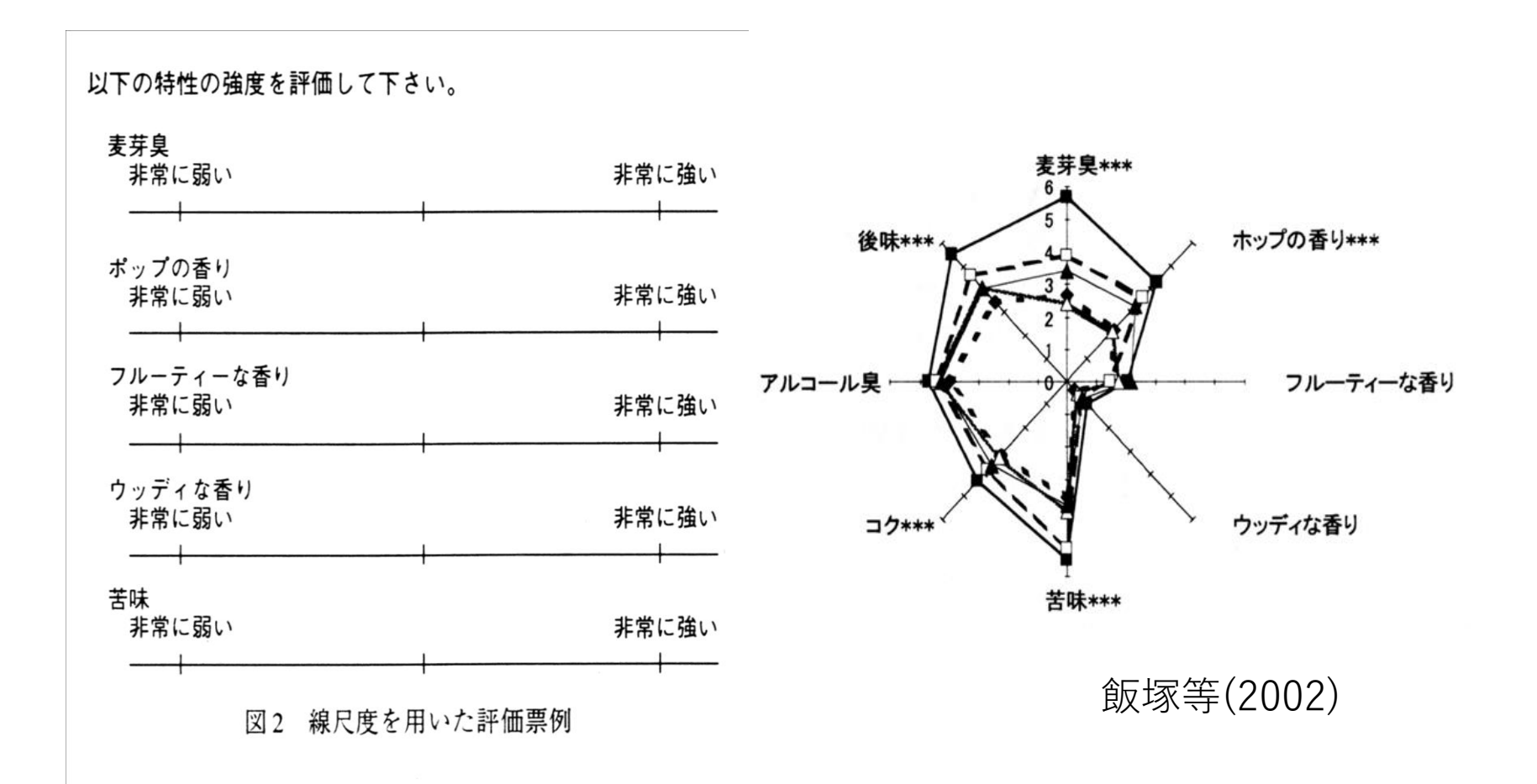

25

#### ナッピング(Napping)

ナッピングは、複数の試料間の関係を2次元のマップ上の距離で表現する ための手法です。

評価者の課題は、テーブルクロスの上に各試料を配置する(2次元空間に マッピングする)ことですが、その配置の仕方は、2つの試料が互いに似通っ ていると感じたら、両者の距離が小さくなるように、まるで異なっていると感じ たら、その距離が大きくなるように配置するというものです。

各評価者が配置した各試料の座標値を用いて、最終的に各試料の配置を 決定します。

また、様々な多変量解析などの統計解析を実施することも可能です。

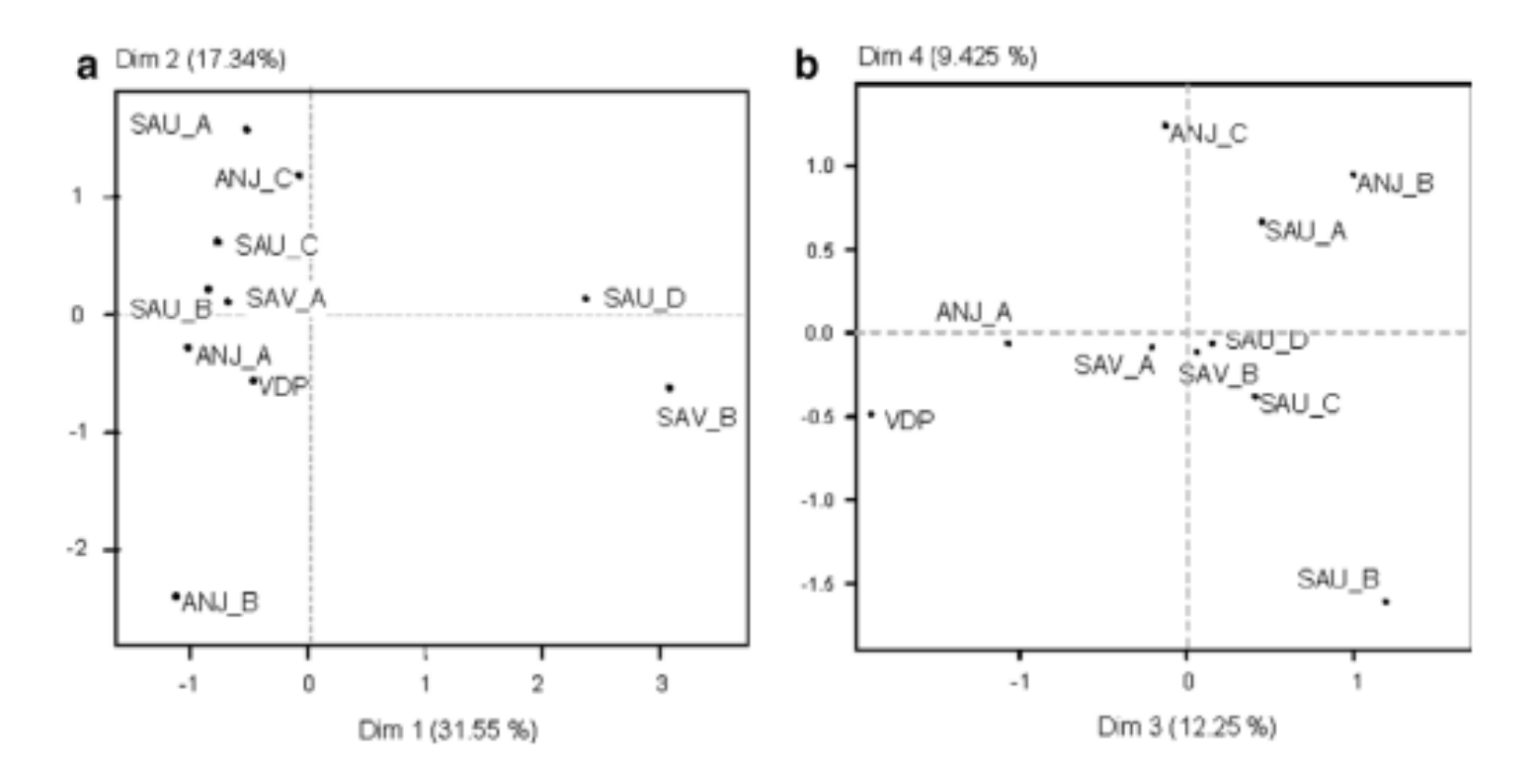

上の図は、ナッピングによる様々なワインの座標データに基いて各ワインを4次 元の空間上に表現したものです。左の図(A)は、1軸と2軸の空間が、右の図 (B)は3軸と4軸の空間が描かれています。

参考文献

1)Perrin, L. et al., (2008) Comparison of three sensory methods for use with the Napping procedure: Case of ten wines from Loire valley. Food Quality and Preference, 19, 1-11.

## **プリファレンスマッピング**

プリファレンスマッピングは、官能特性の行列データと嗜好の行列データを統 合した分析をすることで、官能特性から消費者の嗜好性を解き明かそうとする 手法です。

プリファレンスマッピングには、内的プリファレンスマッピングと外的プリファレ ンスマッピングがあるといわれますが、前者には主成分プリファレンスマッピン グ、後者にはPLSプリファレンスマッピングが含まれます。

主成分プリファレンスマッピングでは、嗜好データを主成分分析し、試料の主 成分得点と評価者の主成分負荷量をマッピングし、 PLSプリファレンスマッピン グでは、官能特性データ行列と嗜好データ行列をPLS回帰分析で結びつけて、 1枚の図に試料、官能特性、個々の評価者の位置をマッピングします。

以下の図は、PLS回帰分析により、米の官能評価行列と嗜好評価行列を結 び付けた例です(相島鐵郎、2008)。

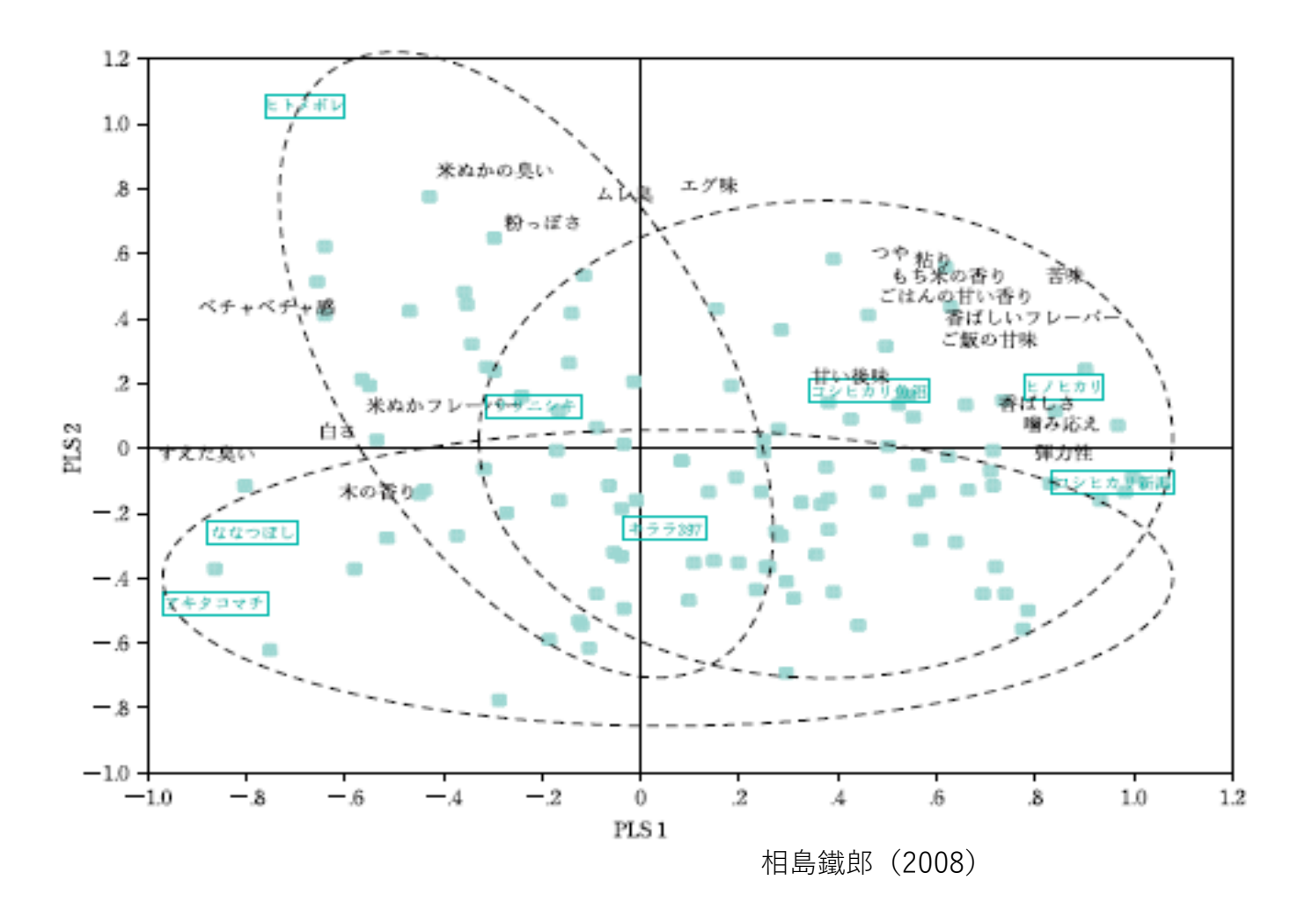

参考文献

1)相島鐵郎(2008)"プリファレンスマッピングによる おいしさの評価" 化学と生物, 46, 11, 791-799

## 3 J-SEMS.TIME

## TIMEの官能評価手法

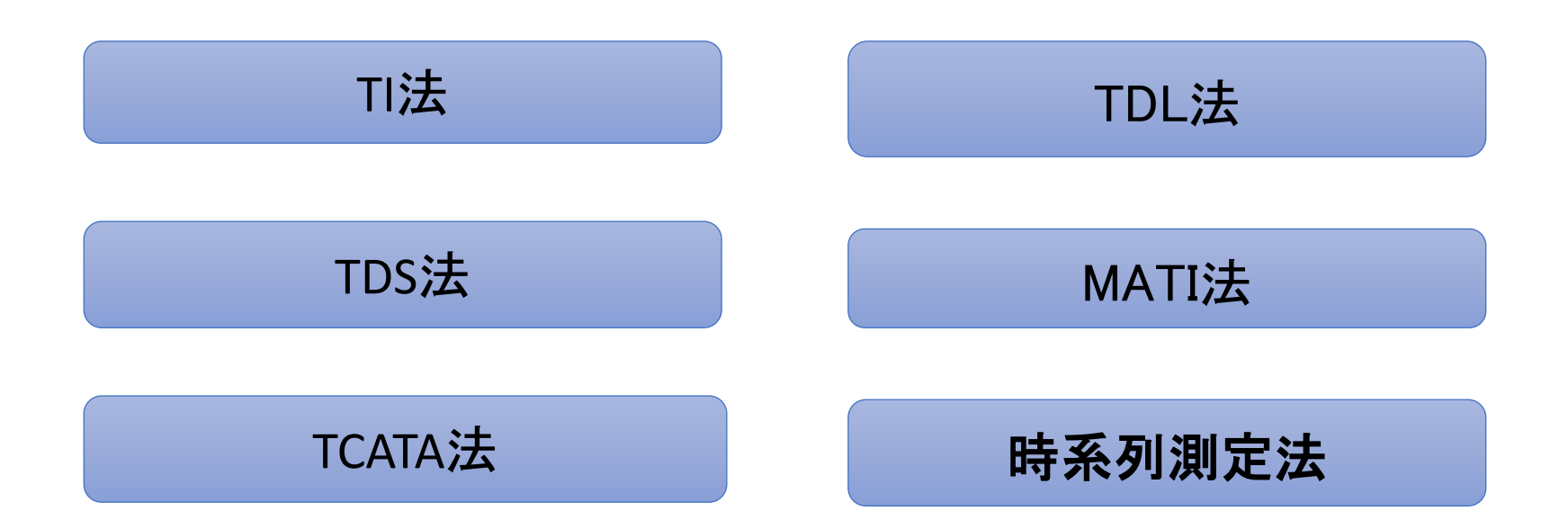

アドバンス版とベーシク版があります。ベーシク版ではTDL法、MATI法があ りません。

## TI法(Time Intensity)

TI法は,知覚される感覚強度の時系列的変化を記録し,得られた関数 形の特性を様々なパラメータを用いて記述する方法である。1950年代 中頃から用いられてきた古い手法である。

TIは、一つの試行で一つの感覚特性しか測定できないという特徴があ る。

TIの測定方法は、時代と共に変化してきたが,J-SEMSでは、評価者が iPad上に描かれた線尺度上で,カーソルを動かすことで感覚強度の時 系列的な変化を測定する。線尺度の一番左端(もしくは一番下)を0 (no perceptionに対応)とし,評価者が各瞬間に感じた感覚の強さに 応じてカーソルの位置を指で動かす。 100

0

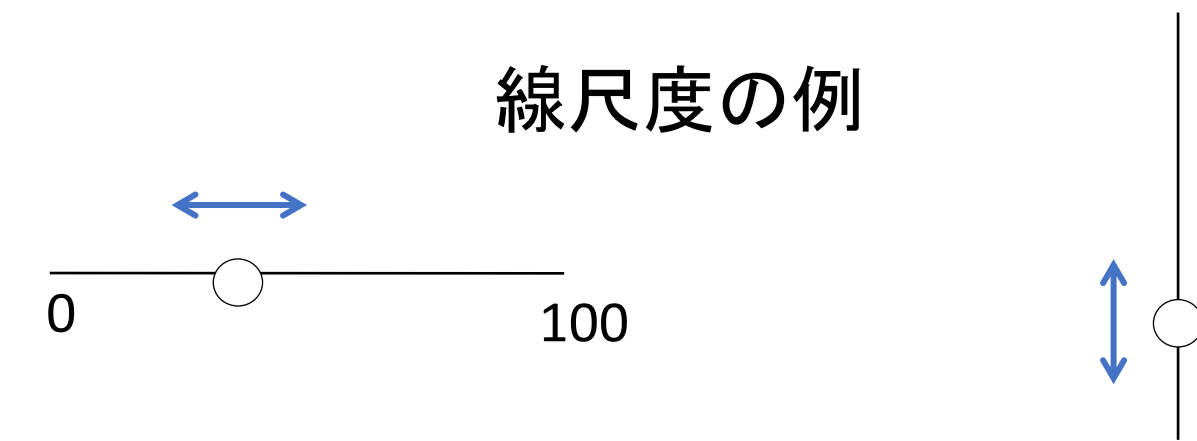

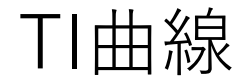

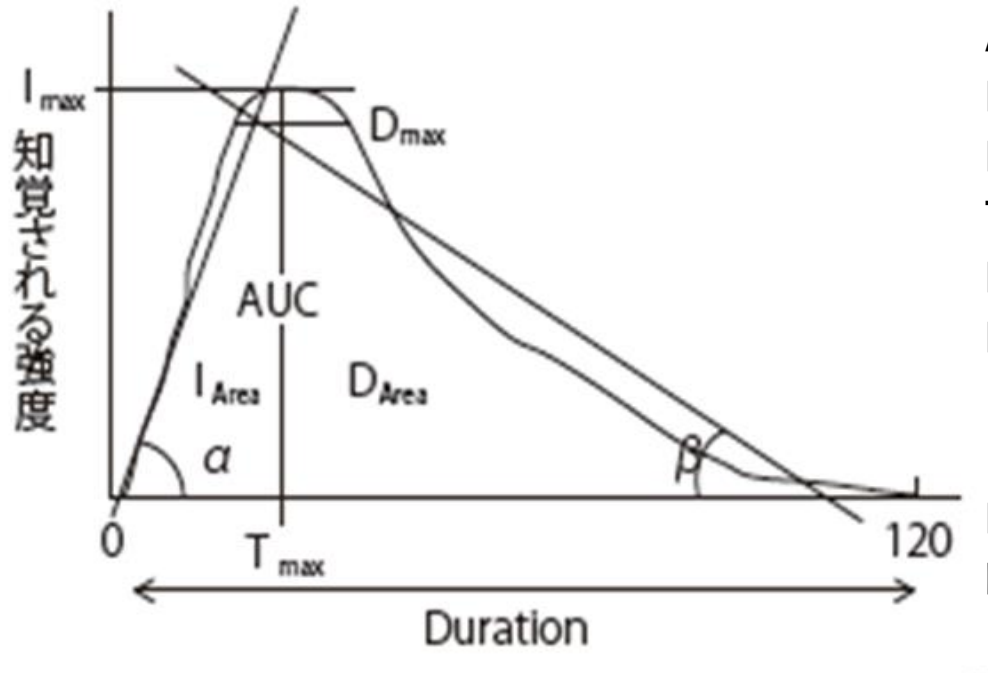

TI曲線のパラメータ

**AUC: TI曲線の下の面積 Iarea:TI曲線の増加曲線の下の面積 Darea: TI曲線の下降曲線の下の面積 Tmax: 強度が最大値に達するまでの最短時間 Imax: ピークにおける最大強度 Duration: 全持続時間 α: 増加回帰直線の傾き β: 下降回帰直線の傾き Dmax: Y軸の値が0.9×Imaxより高いところの 時間間隔**

典型的な TI 曲線とそのパラメータ<sup>32)</sup> 図 2.6.1

#### TIの研究事例 (チョコレートの甘味の評価)

平均 感覚:甘味 試料:1

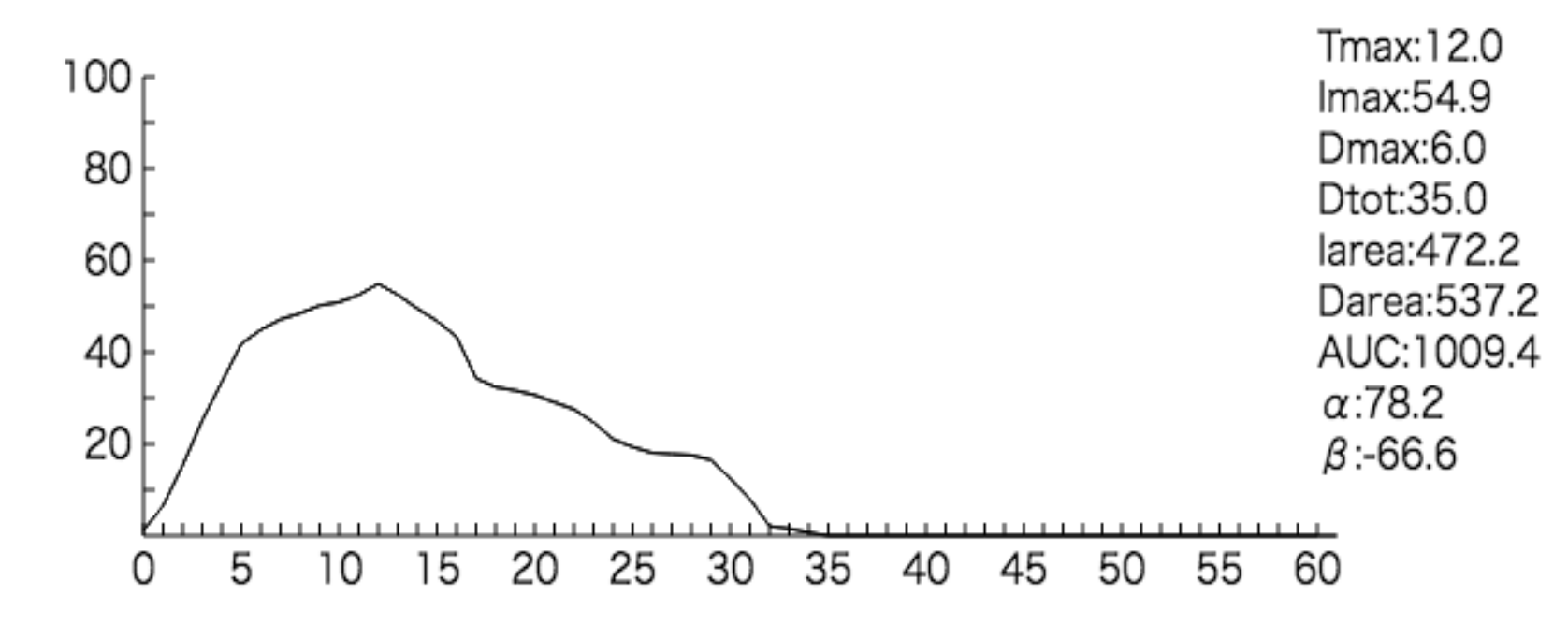

## TDS法(Temporal Dominance of Sensation)

TDS法は, 試料を見たり,味わったり, 嗅いだりしている時に生じる複数の感覚の時 系列変化を同時に測定する方法である。

一つの試行で一つの感覚特性しか測定できないTI法と比較すると効率的で,さらに, 同時に生じる他の感覚の影響を受けにくい利点があるとされている。

TIは,熟練したパネルでないと安定したデータがとれないといわれているが,TDSの 場合は,それほど熟練を要しないといわれている。

TDSの測定法は、

1)試料をパネリストに提示した後で,複数の感覚属性の強度の時系列変化を同時に 測定する

2)パネリストは,知覚に変化を感じるたびごとに(強度や質の変化),どの感覚属 性が一番注意を引きつけるかを判断する.

3)属性を示すボタンが画面に提示され続けるが,パネリストは一番注意を引きつけ るボタンを押し続け,別の感覚属性の方が強く注意を引きつけたときは,そちらのボ タンにシフトする.

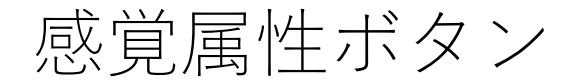

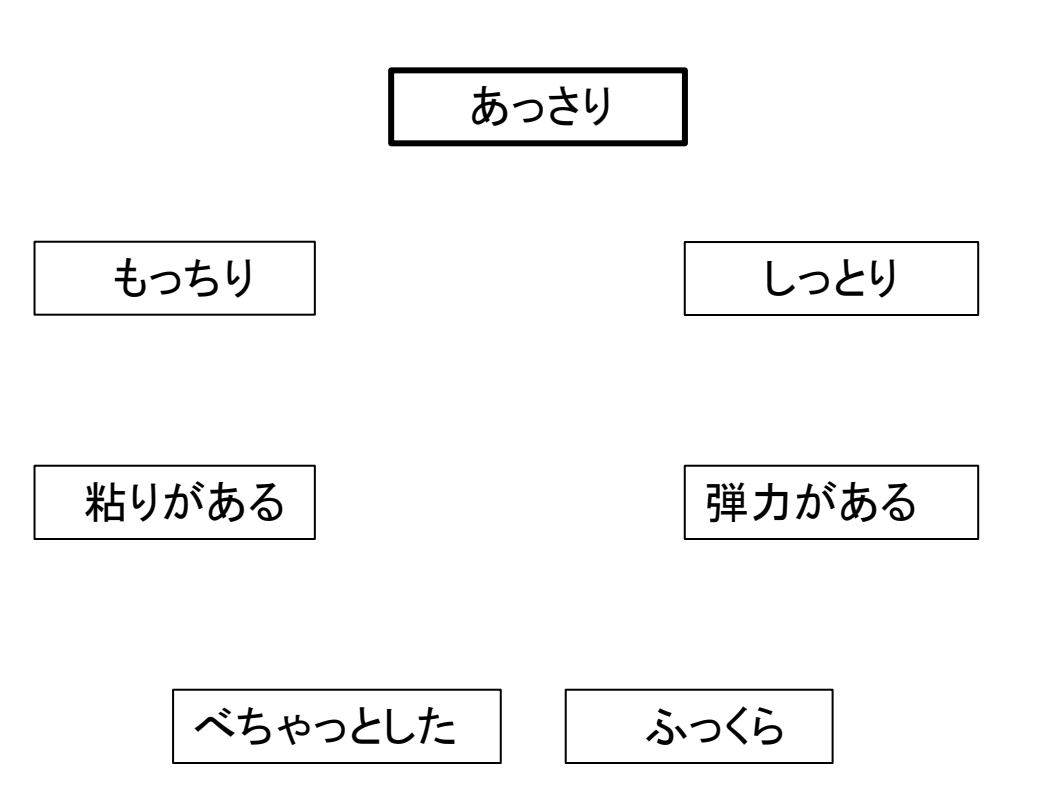

## TDS曲線を求める手順 (N.Pineau et al.,2009)

甘味が一番優勢と判定された期間

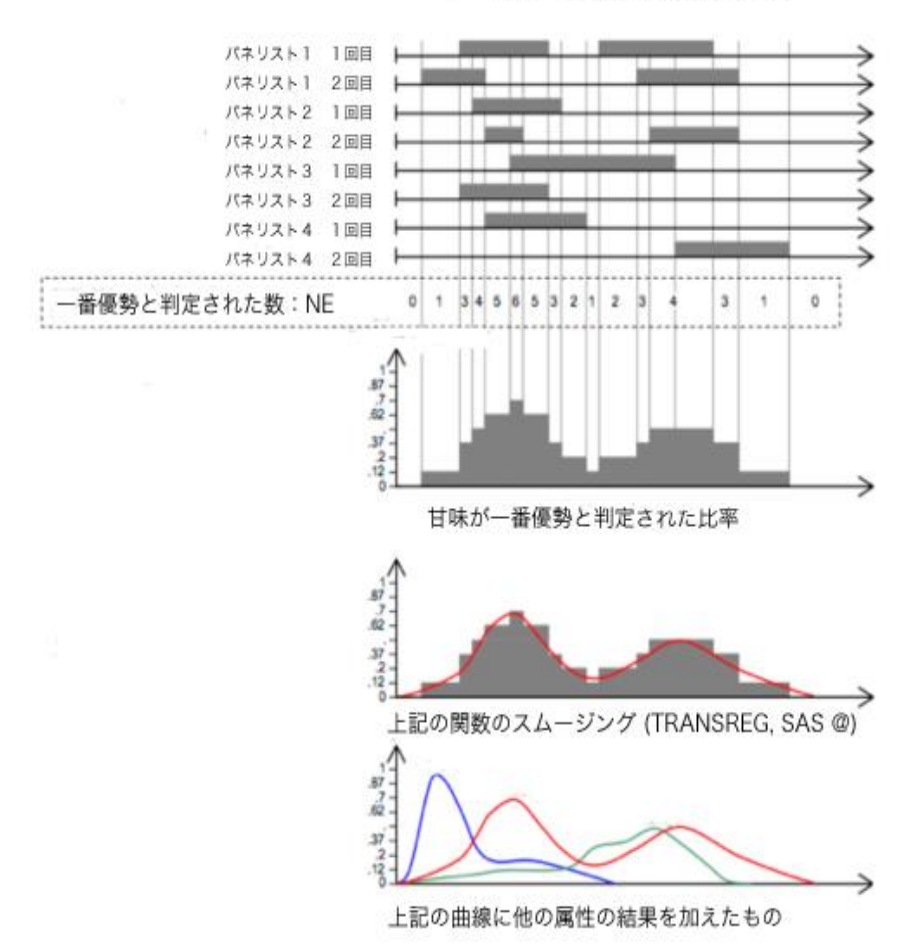

1)すべてのパネリスト,すべての 繰り返しのデータをもとに,各時点 において一番注意を引きつけると判 断された感覚属性の割合(比率)を 求める。

2) その割合(比率)の変化を,横 軸を経過時間にして,図で示す。

3) 2) で得られた関数は、階段状 に変化したものになるため,スプラ イン関数により,関数のスムージン グを行う。
①ある感覚が選択される比率がチャンスレベルよりも大きいか

1)2項分布を正規近似した式を基にして,各時点で属性が選択 される比率がチャンスレベルPoよりも大きくなる最低の値Psを求 める

$$
P_s = P_o + 1.645 \sqrt{P_o(1-P_o)} / n
$$
\n
$$
P_0 : 1/P \quad (\text{F} \cdot \text{F}) \times \text{F} \cdot \text{F} \cdot
$$

りも統計的に有意に選択されたことになる

3)TDS曲線の図に、求めたPsとPoの値(水平線)を書き加える

### ②試料間の優位比率に有意な差があるか

# それぞれの感覚属性に関して、選択した2つの試料に対する優位比率 の差の検定を各時点で行う(正規近似した2項分布の差の検定)

$$
P_{t \text{ diff}} = 1.96 \sqrt{(1/n_1 + 1/n_2) P_{moyt} (1 - P_{moyt})}
$$
\n
$$
P_{moyt} = \frac{P_{1t} n_1 + P_{2t} n_2}{n_1 + n_2}
$$
\n
$$
P_{t \text{ diff}}
$$
\n
$$
\frac{P_{t \text{ diff}}}{\overline{m_1 + n_2}} = \frac{P_{1t} n_1 + P_{2t} n_2}{P_{t \text{ diff}}}
$$
\n
$$
\frac{P_{t \text{ diff}}}{\overline{m_1 + n_2}} = \frac{P_{t \text{ diff}}}{P_{t \text{ diff}}}
$$
\n
$$
P_{t \text{ diff}} = \frac{P_{t \text{ diff}}}{P_{t \text{ diff}}}
$$
\n
$$
P_{t \text{ diff}} = \frac{P_{t \text{ diff}}}{P_{t \text{ diff}}}
$$
\n
$$
P_{t \text{ diff}} = \frac{P_{t \text{ diff}}}{P_{t \text{ diff}}}
$$
\n
$$
P_{t \text{ diff}} = \frac{P_{t \text{ diff}}}{P_{t \text{ diff}}}
$$
\n
$$
P_{t \text{ diff}} = \frac{P_{t \text{ diff}}}{P_{t \text{ diff}}}
$$
\n
$$
P_{t \text{ diff}} = \frac{P_{t \text{ diff}}}{P_{t \text{ diff}}}
$$
\n
$$
P_{t \text{ diff}} = \frac{P_{t \text{ diff}}}{P_{t \text{ diff}}}
$$
\n
$$
P_{t \text{ diff}} = \frac{P_{t \text{ diff}}}{P_{t \text{ diff}}}
$$

### TDSの実験例(島村・小泉・峯木・市原, 2017)

目的:炊飯米の継時的なテクスチャーの変化をとらえる

試料:炊飯米(コシヒカリ,低たんぱく米,ミルキークイーン,ササ ニシキ)

パネル:女子学生17名及び女性教職員3名の計20名

測定時間:60秒

感覚属性:あっさり,しっとり,弾力がある,ふっくら,べちゃっと した,粘りがある,もっちり

測定装置:J-SEMS

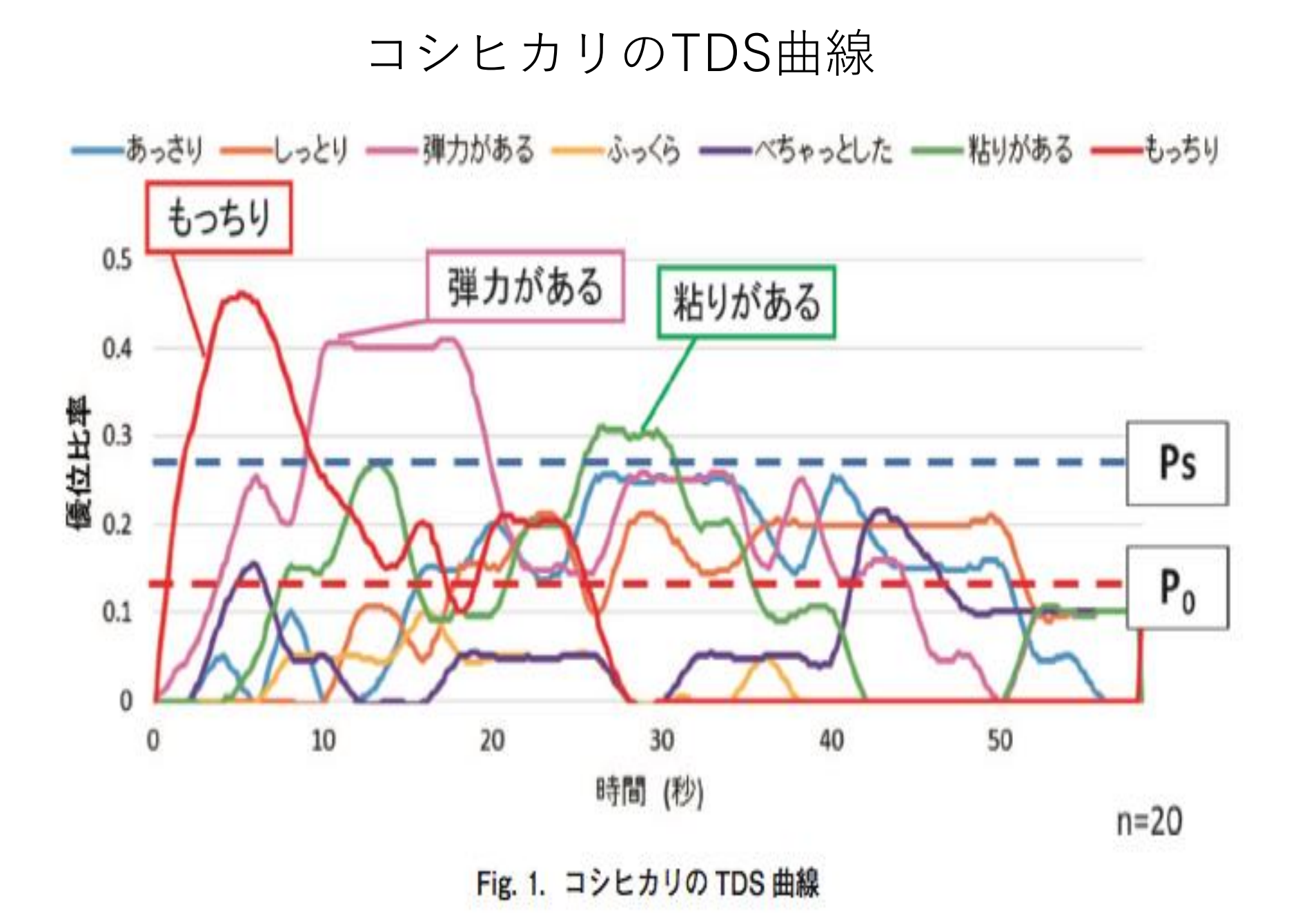

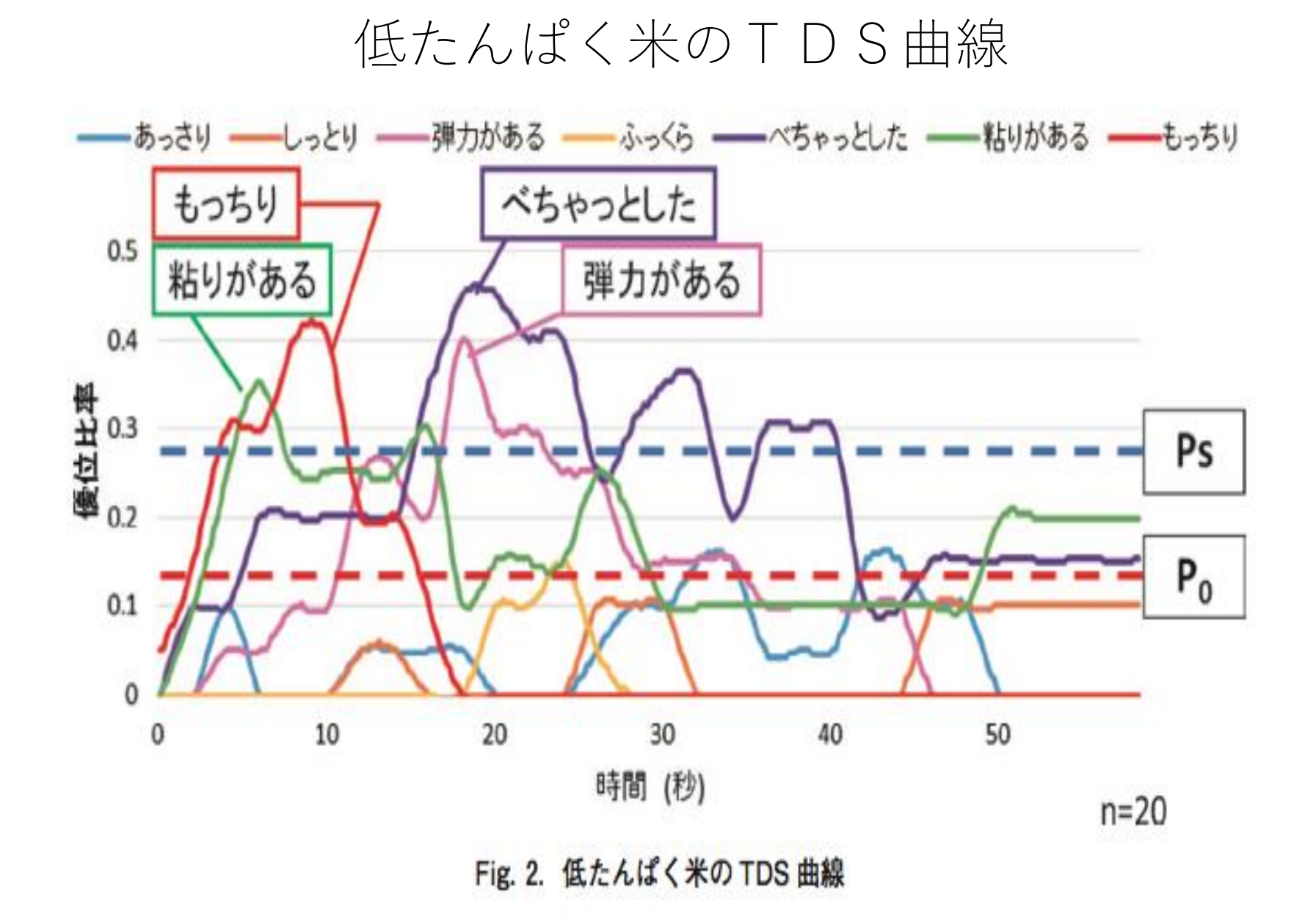

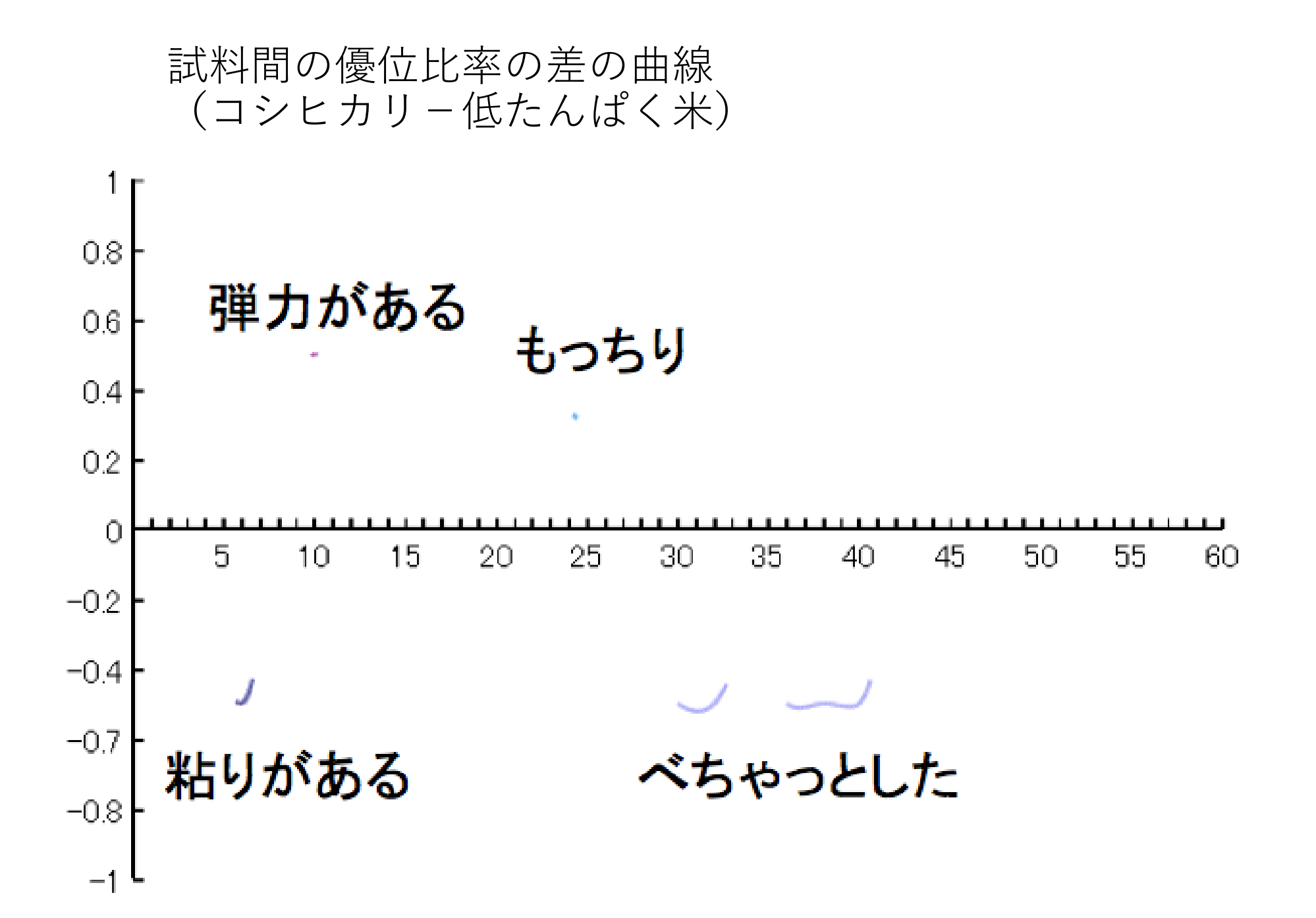

## CATA (Check-All-That-Apply) の概要

CATA法は,複数の評価用語の中から試料の特徴を表すと思うものを チェックする方法で,各評価用語がチェックされた度数に統計的に有 意な差があるかを,コクランのQ検定により検定する.

同じ評価者がすべての試料を評価するので,対応のあるデータになる ため,コクランのQ検定を行う.

### CATAのチェックリスト

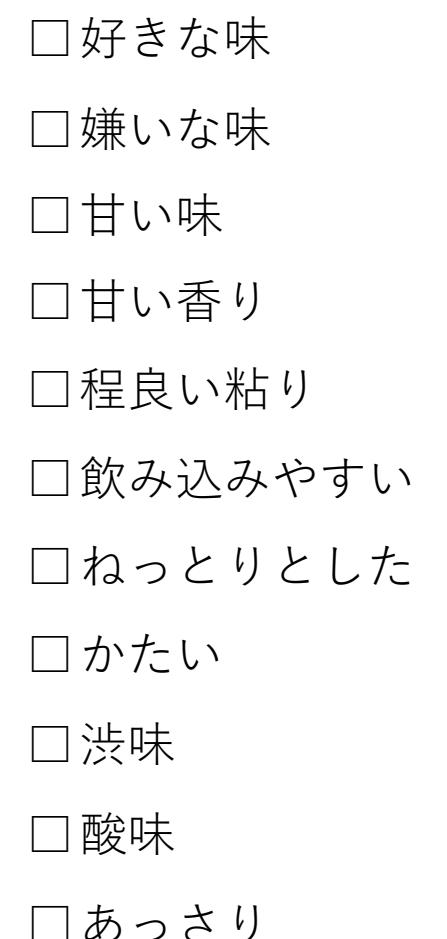

□あっさり (島村,小泉,峯木,市原,2017)

### 試料間に選択度数の違いがあるか (各評価語の選択度数と検定結果)

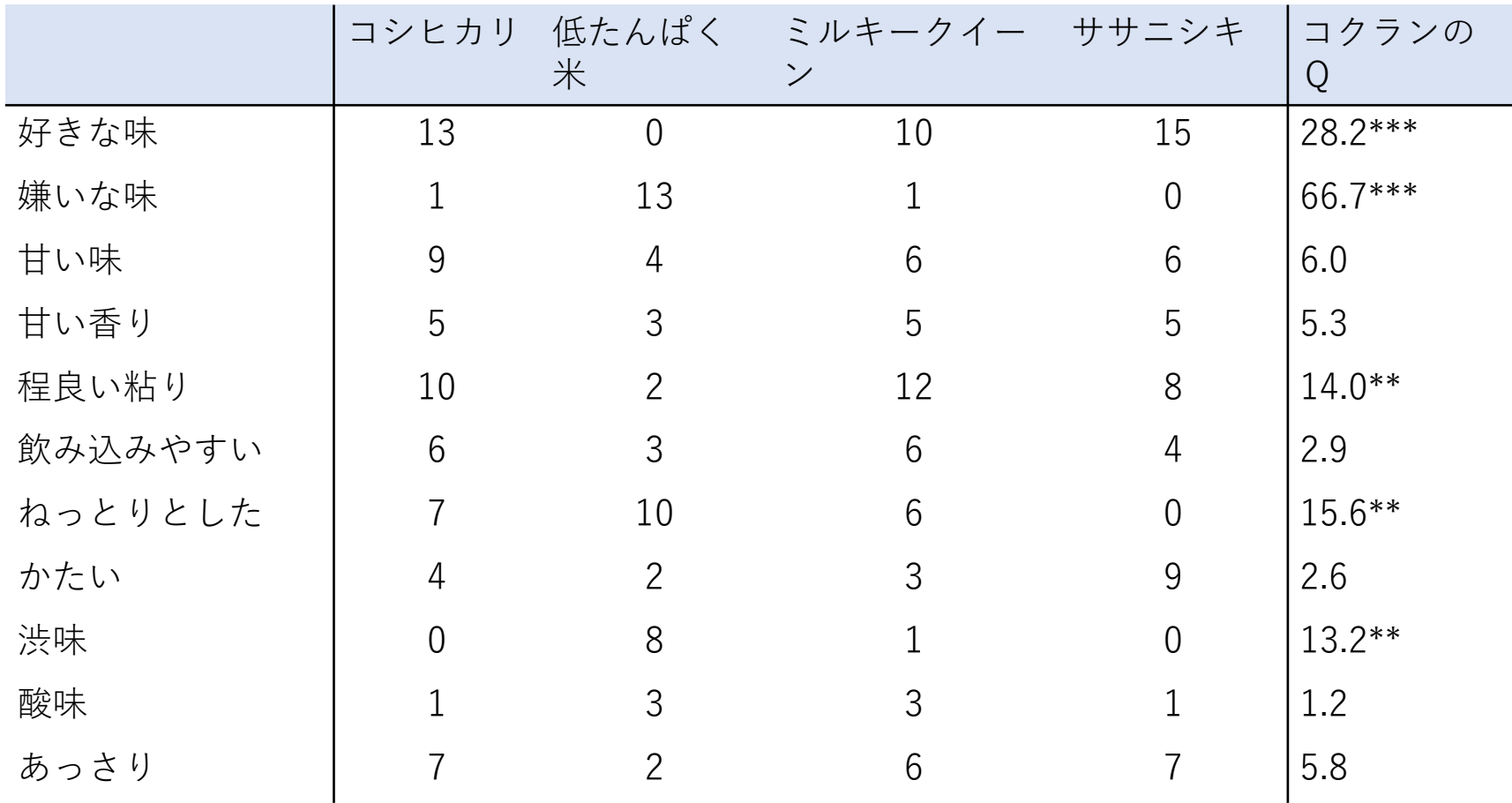

\*\*\*: p<0.001 \*\*: p<0.01

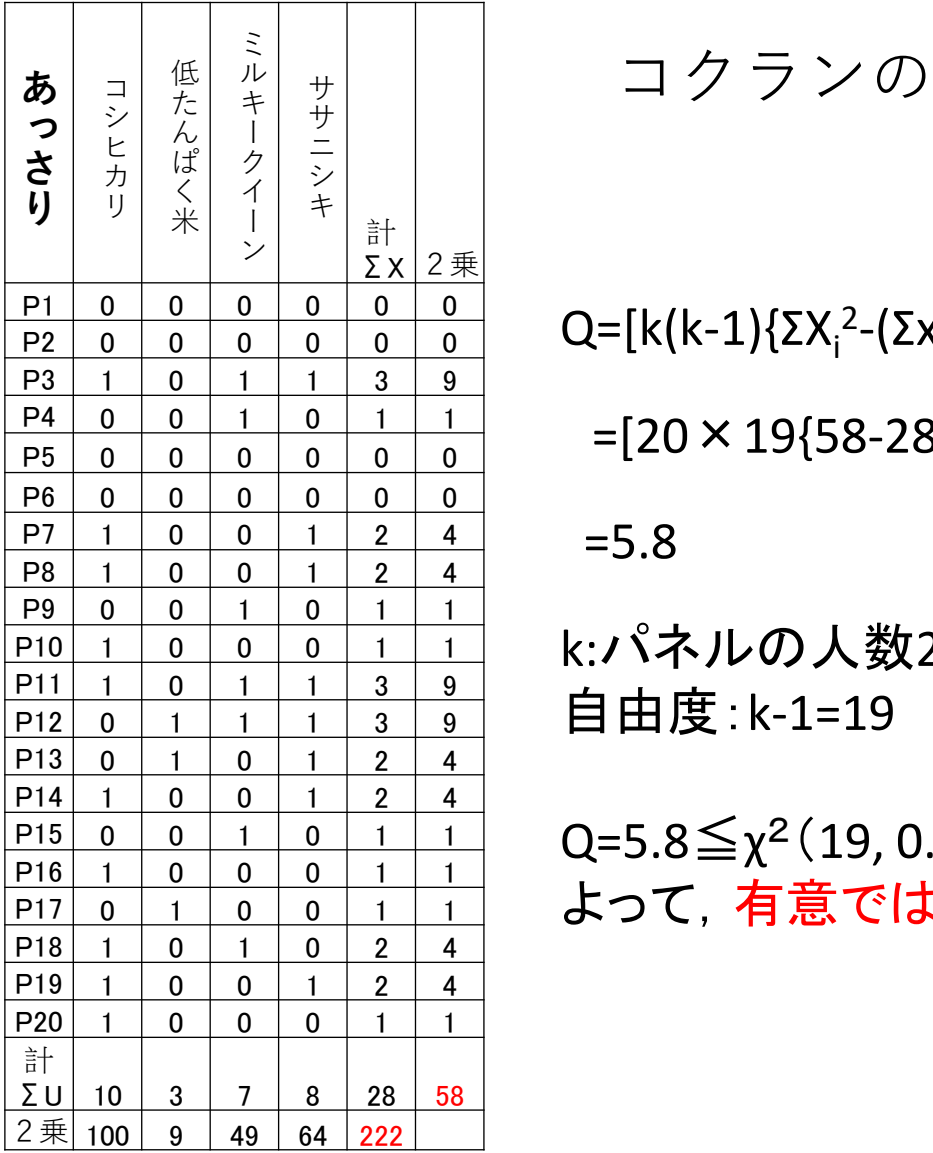

Q検定

 $Q = [k(k-1)]\Sigma X_i$ <sup>2</sup>-(Σx<sub>i</sub>)<sup>2</sup>/k}]/{kΣU<sub>i</sub>-(ΣU<sub>i</sub>)<sup>2</sup>}

 $=[20 \times 19\{58 - 28^2/8\}]/\{8 \times 28 - 222^2\}$ 

=5.8

k:パネルの人数20 自由度: k -1=19

 $Q = 5.8 \leq \chi^2(19, 0.05) = 30.14$ よって,有意ではない

### TDS法における各感覚属性の優位時間

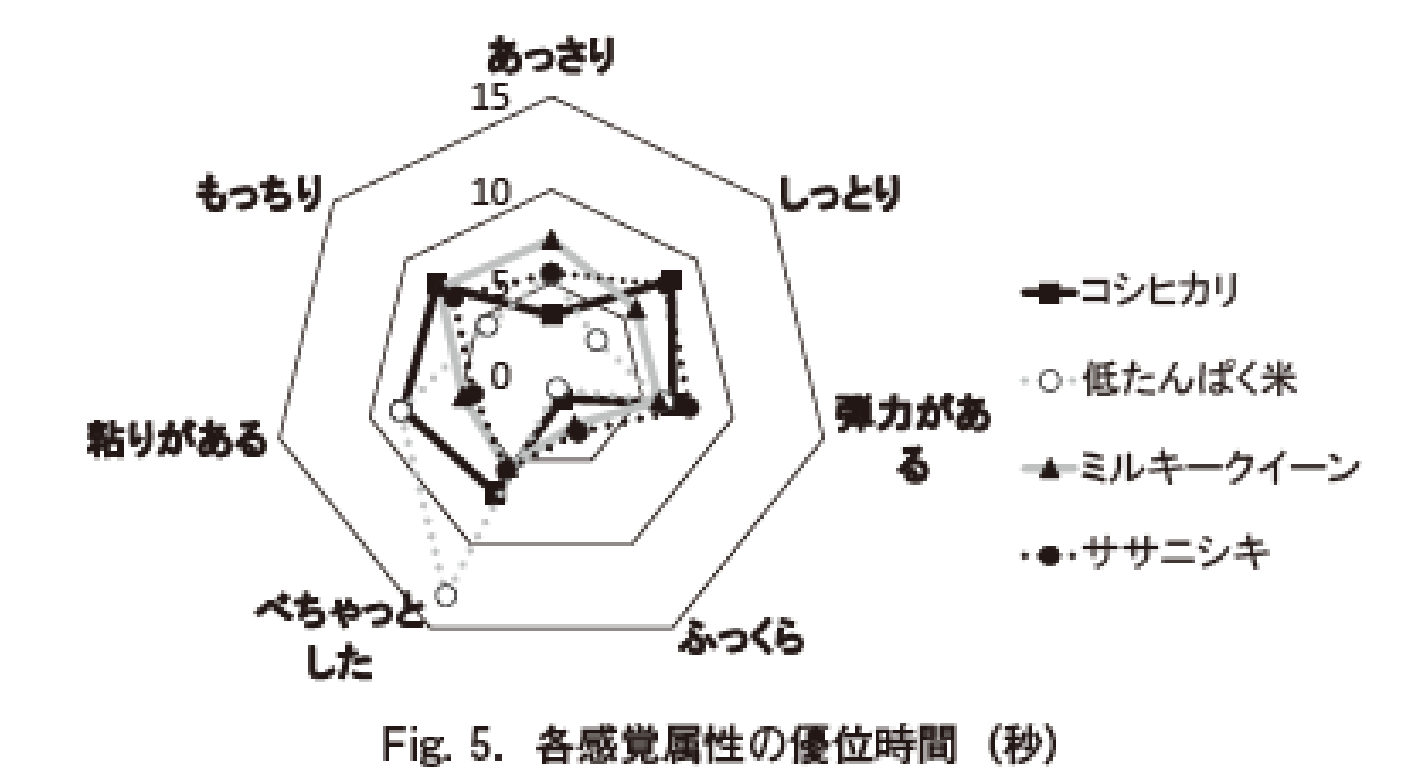

### TDS法の各感覚属性の優位時間とCATA法の結果との 関係づけ:正準対応分析(CCA) (解析の詳細は,鈴木等(2009)を参照のこと)

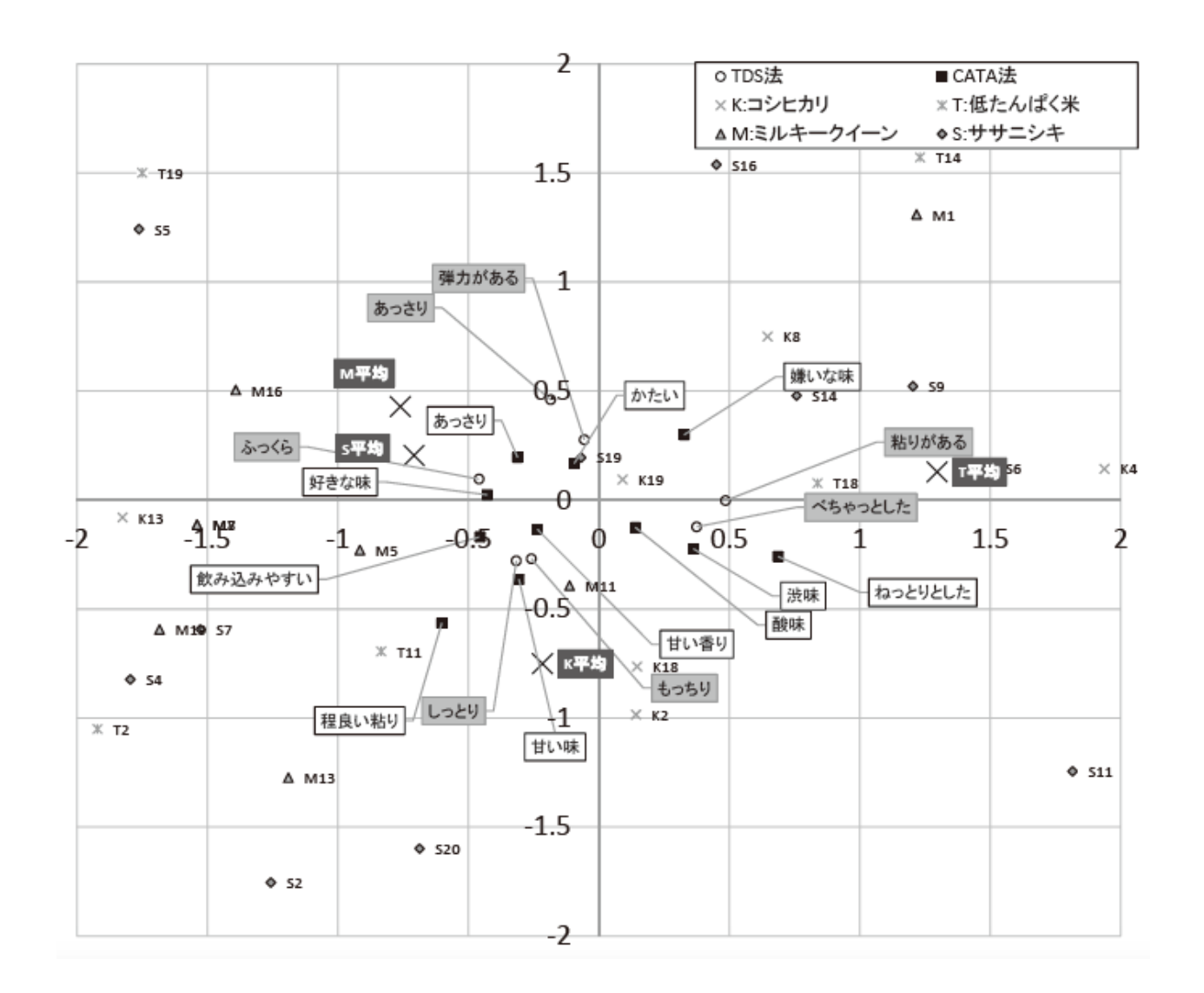

TCATA法(Temporal Check-All-That-Apply)

TCATAは、CATAの評価手法を時系列に拡張したもので,時間経過 による感覚の変化プロセスを測定する手法という点では、TIやTDSと同様 である。

複数の感覚の大きさの時間的な変化プロセスを同時に測定できるとい う点では、TCATAはTDSと同じであるが、TDSの場合、パネリストは、 測定の各時点で複数の感覚の中のどの感覚が一番目立つかを答えるのに 対し、TCATAの場合は、同じ時点で複数の感覚が生じた場合には、感じ た感覚をすべて答えるという点で異なる。

測定法

1)試料をパネリストに提示した後で,複数の感覚属性の強度の時系列変化を同時 に測定する。

2)パネリストは, 感覚を感じたら、その感覚に対応する感覚属性ボタンを押す。 (その感覚が続いている間は、そのまま放置すれば、ボタンが押し続けられたこと になるように装置がセットされている)。

3)時間の経過と共に選択した感覚が感じられなくなったら、その感覚属性ボタンを 押し、解除する。

4)最初に選択した感覚が続いているのに、他の感覚も感じられたら、そのボタンも 押す。そして、その感覚が感じられなくなったら、もう一度その感覚属性ボタンを押 して解除する。つまり、TDSと異なり、同時に複数のボタンを押すことが許される。 データ処理

測定結果の整理は、TDSと同様に行う。

1)すべてのパネリストのデータを基に、試料ごとに各時間帯でそれぞれの感覚属 性ボタンが押された度数を求め、その度数から割合を求める。

2)その割合の時間経過に伴う変化を,横軸に経過時間,縦軸に1)で求めた割合 にして,図で示す。

3)2)で得られた関数は, 階段状に変化したものになるため, 関数のスムージング を行う。(得られた度数分布にRのsmoothing.spline関数を用いて曲線をあてはめ る)。なお、この曲線をTCATA曲線という(Castura、 J.C.等、2016)。 <sup>50</sup>

### TCATAの実験例(Casture, et al. 2016)

目的:ヨーグルトの継時的なテクスチャーの変化をとら える

試料:6種類のヨーグルト

パネル:訓練された12名

測定時間:30秒

感覚属性:人工的な風味,クリーム風味,クリーミーな テクスチャー,油っこい食感,異臭,酸味,ストロベ リー風味,甘味

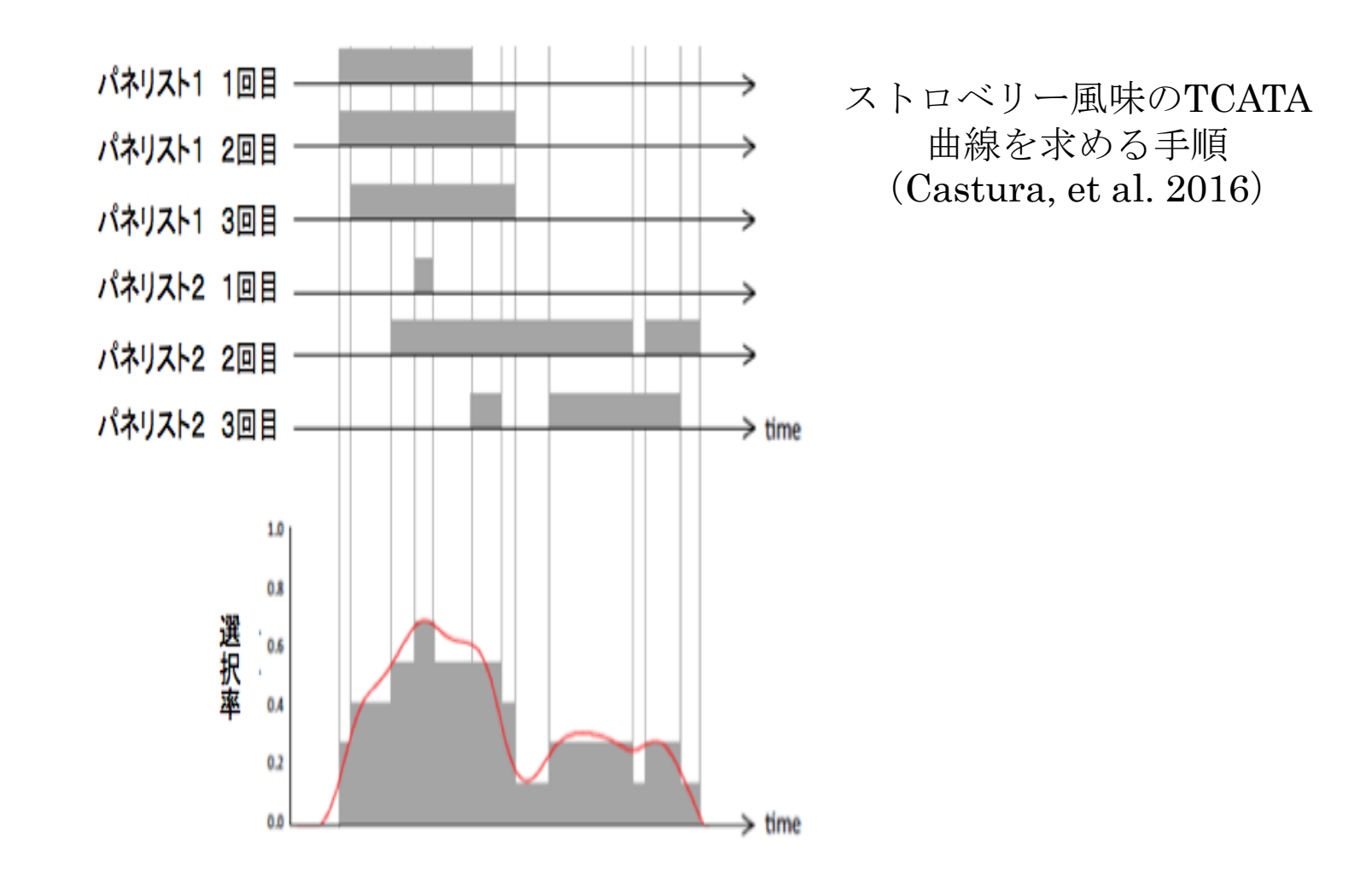

### TCATA曲線の例(Castura, J. C. et al., 2016)

縦軸は選択率で、横軸は時間。図の実線は各感覚属性の選択率で、線が 太くなっている時間帯は、他の感覚よりも選択率が有意に高くなった時 間帯を示す。各感覚属性のTCATA曲線が異なる色で示されている。

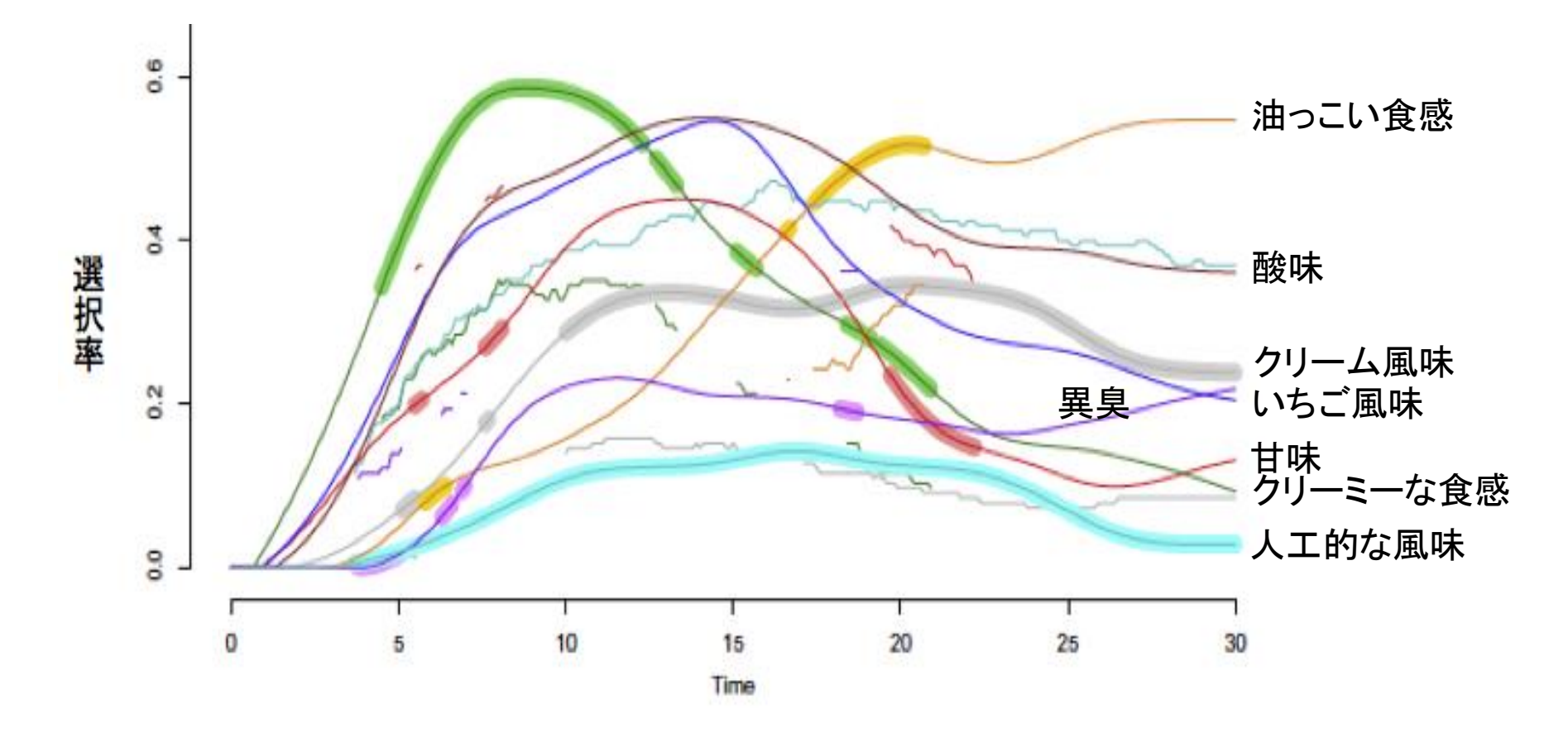

### 試料間の差の曲線の例

縦軸は、2つの試料間の選択率の差で、試料1に対する選択率から試料2に 対する選択率を引いた値である。正の値は、試料1に対する選択率の方が試 料2に対するそれよりも大きいことを示し、負の値は、試料2に対する選択 率の方が試料1に対するそれよりも大きいことを示している。 選択率の差が統計的に有意な時間帯だけが描かれている。 また、線の色は、感覚属性の違いを表している。

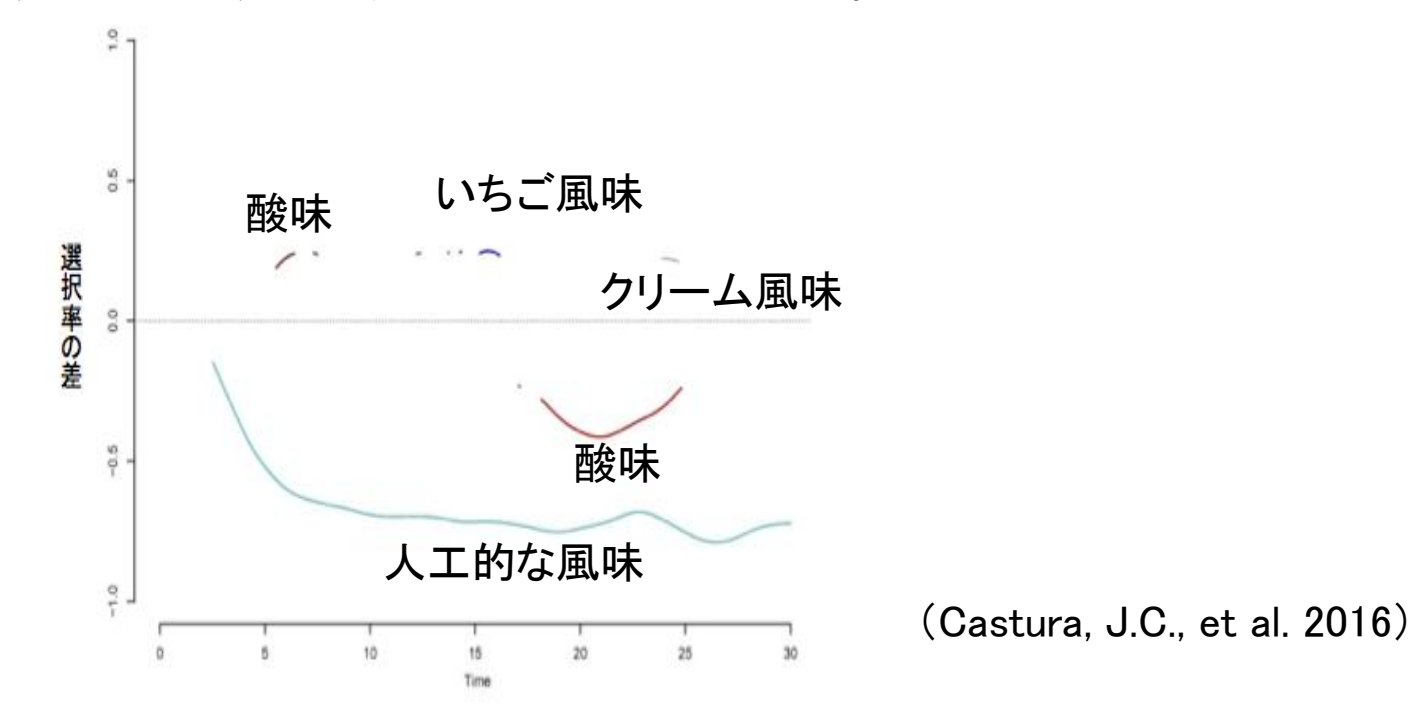

### Rによる対応分析

(Castura、 J.C.等、2016)

各感覚属性の選択度数を、一定の時間間隔毎に求め(例えば、5秒間隔)、それらの度数デー タを用いて、対応分析を行い、試料と感覚属性について、マッピングを行う.

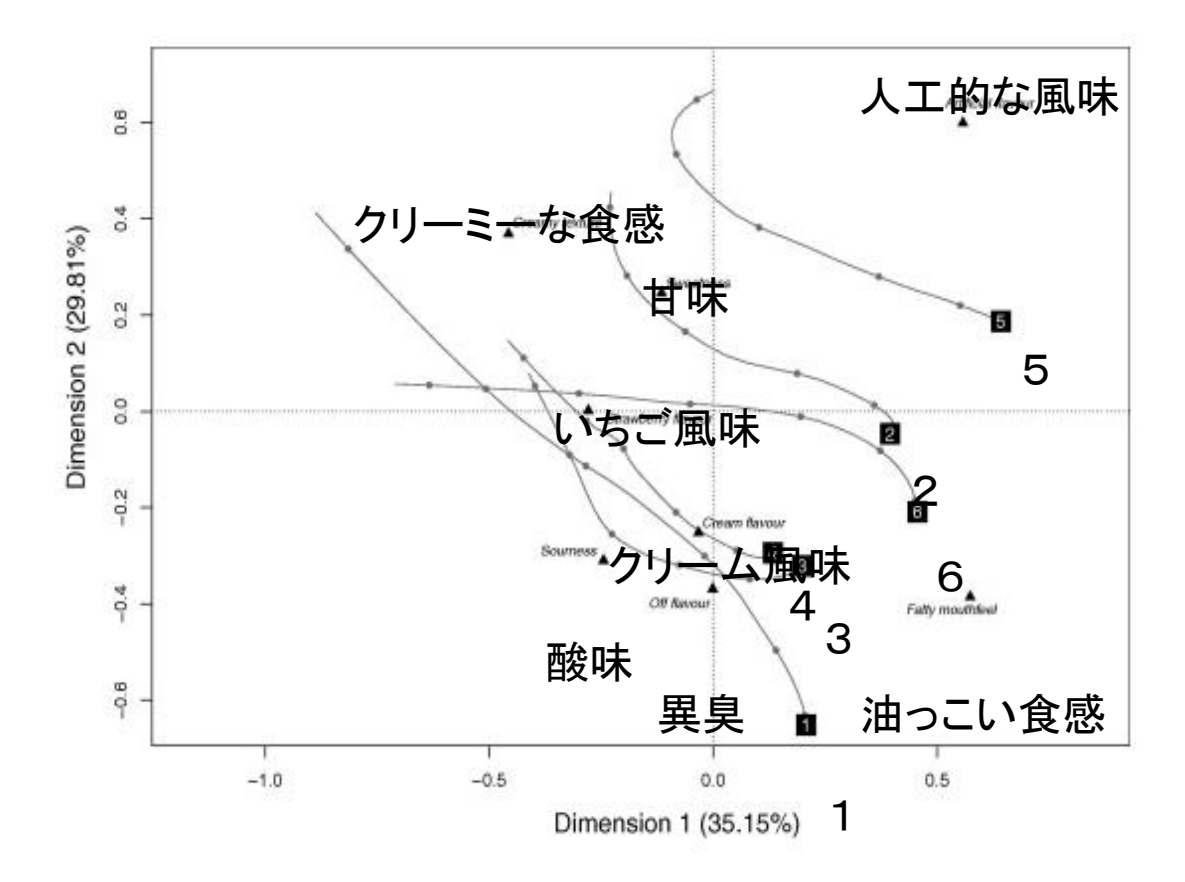

横軸は第1軸の値を、縦 軸は第2軸の値である。 1から6の数字は試料番 号を示しており、各試料 の時間毎の2次元座標を 曲線で結んでいる。 黒の三角形は、各感覚属 性の2次元空間上の位置 を示している。第1軸と 第2軸が何を示している かについては、これらの 感覚属性の位置で解釈す る。

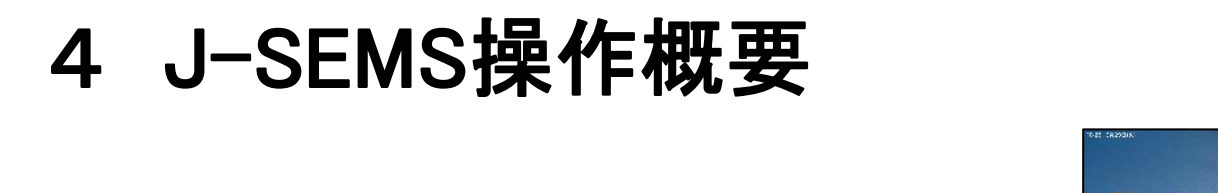

 $\begin{picture}(180,10) \put(0,0){\line(1,0){10}} \put(10,0){\line(1,0){10}} \put(10,0){\line(1,0){10}} \put(10,0){\line(1,0){10}} \put(10,0){\line(1,0){10}} \put(10,0){\line(1,0){10}} \put(10,0){\line(1,0){10}} \put(10,0){\line(1,0){10}} \put(10,0){\line(1,0){10}} \put(10,0){\line(1,0){10}} \put(10,0){\line(1,0){10}} \put(10,0){\line($ 

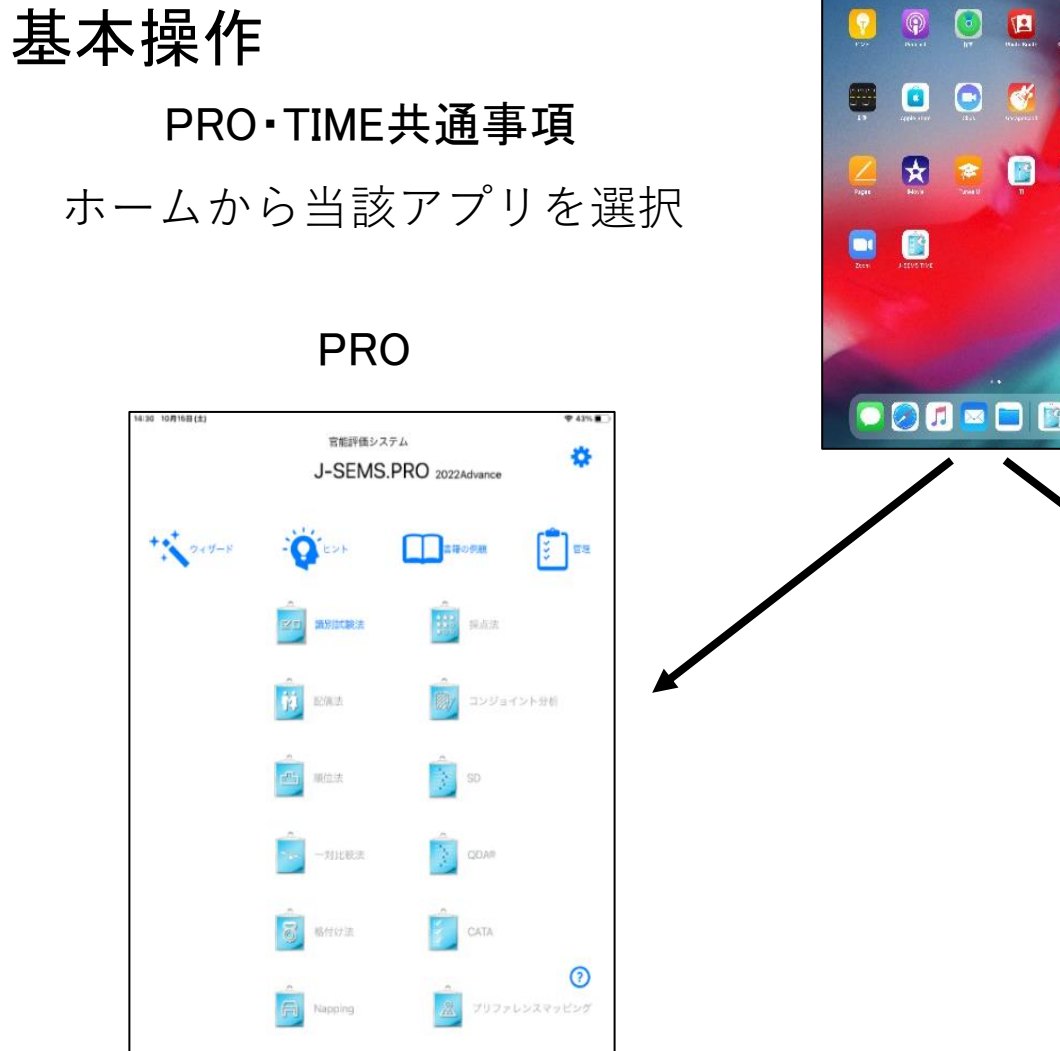

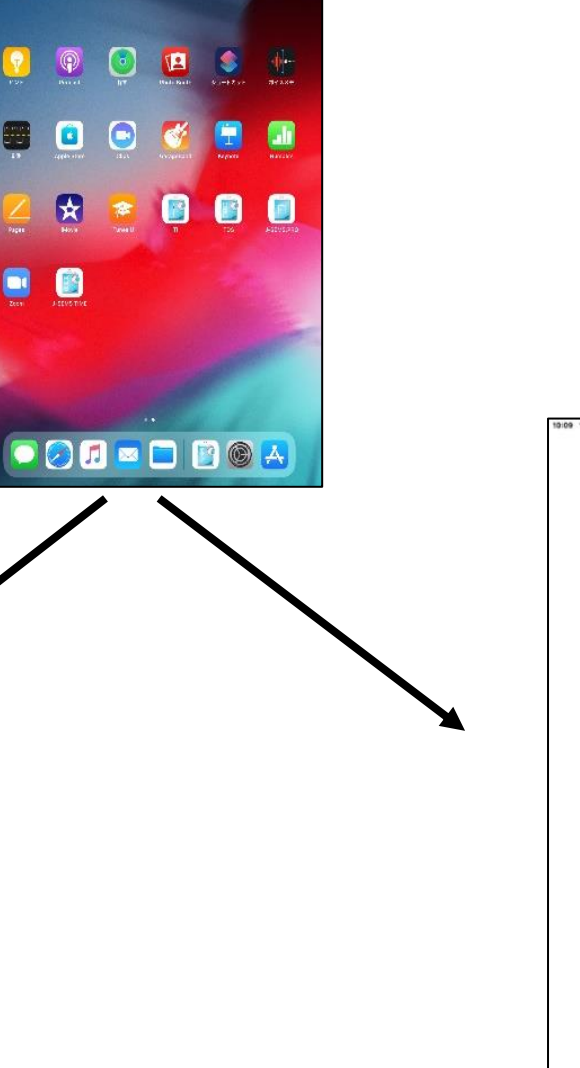

### TIME

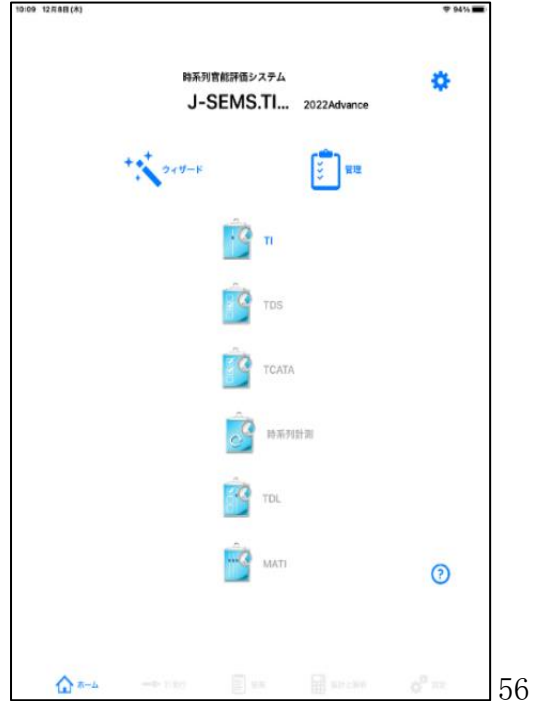

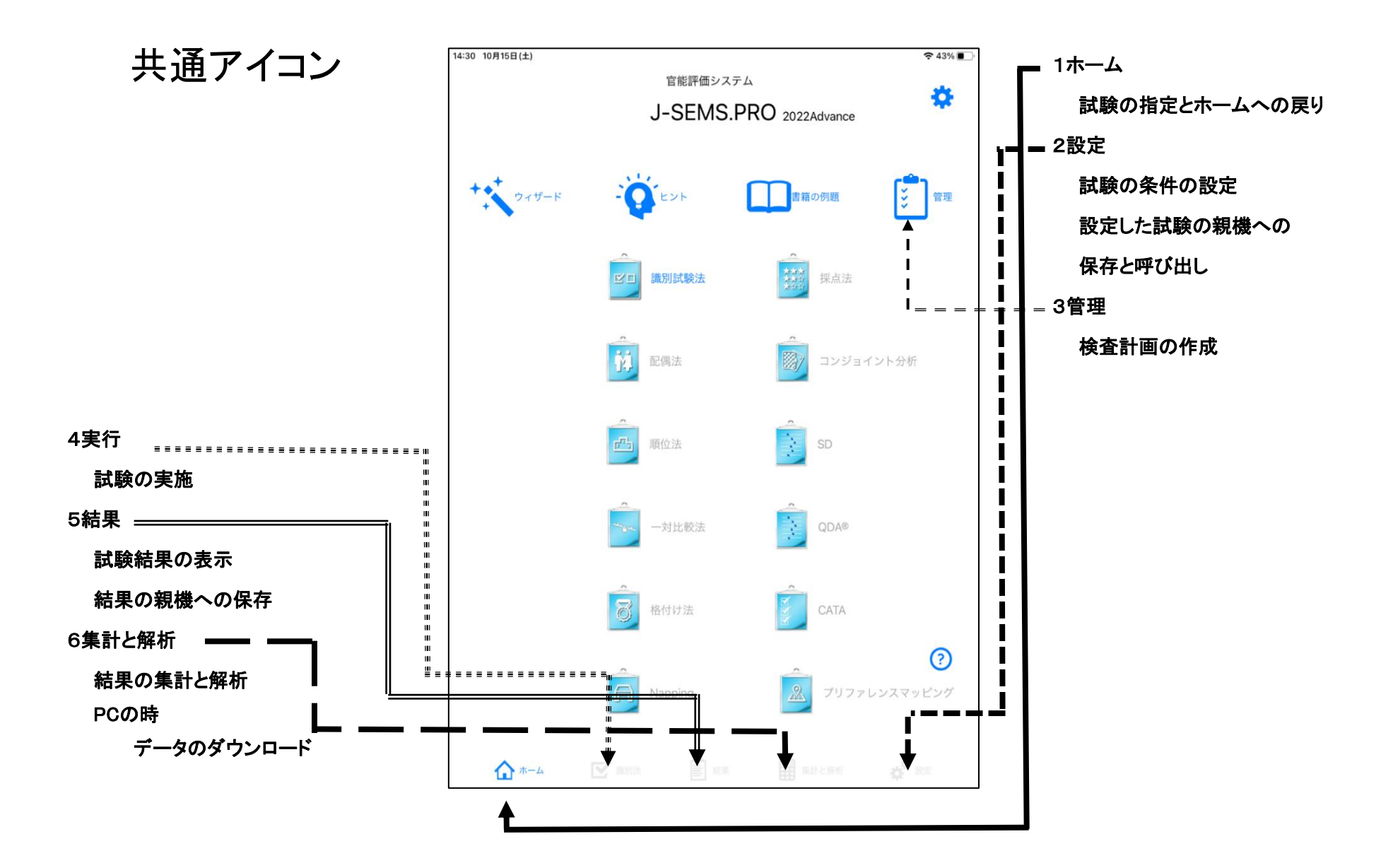

### 問題作成から解析までの流れ

(操作は手法に関わらず基本は同じです。設定で手法毎にに異なる項目があります)

アイコン(ホーム、実行、結果、集計と解析、設定、計画)をタップすることで以下の操作が行えます

① ホーム

・PRO、TIMEのホーム画面に戻る ・テストをする手法の指定

- ② 設定
	- ・試験の条件を設定する ・設定した試験を親機に保存する ・試験の親機からの読込み
- ③ 計画
	- ・実施時の検査計画を作成し、計画を保存する
	- ・試験時に計画を読み出す (計画で試験を実施しない場合は計画は作成しない)
- ④ 実行
	- ・試験を実行する
	- ・試験結果を子機に保存する
- ⑤ 結果
	- ・試験の結果を確認できる
	- ・試験結果を親機に送る
- ⑥ 集計と解析
	- ・親機に収集されたデータで集計し、解析結果を表示する ・PCにデータのダウンロードもできる

### SD法を例にした操作概略例

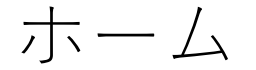

ホーム画面で当該試験の アイコンをタッ プ

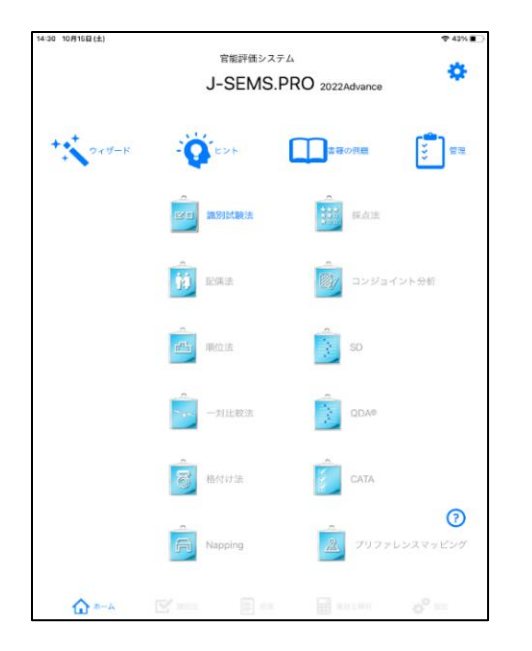

### 設定(1)

設定は、「条件設定」と「保存と読込み」の機能がる。

- 1.条件設定
- a)形容詞対設定

測定する形容詞の対を設定

b)尺度設定

尺度の形式と尺度数を設定

C)試料・パネル・繰り返し数設定 試料、パネル、繰り返しの数を設定

D)オプション

形容詞の出現のランダム指定を設定

E)パネル表示

パネルを番号あるいは名前で表示かを設定

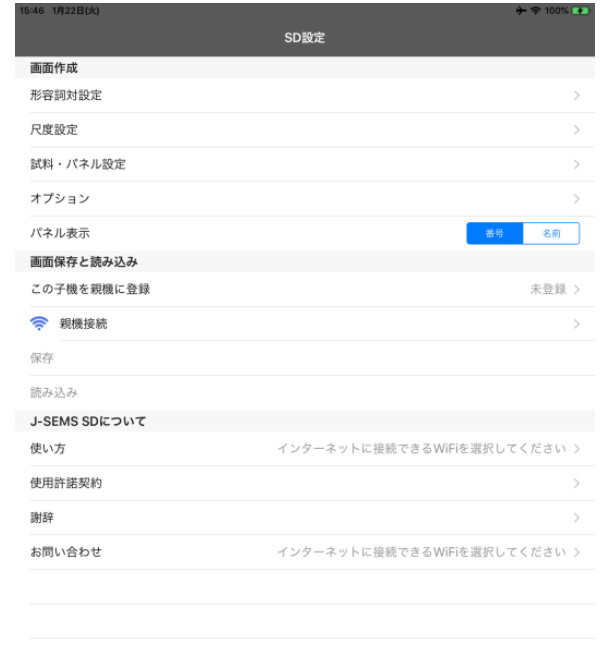

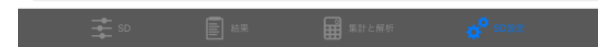

### 設定(2)

### a)親機接続

親機との接続状況を表示

#### b)保存

作成した条件を親機に保存

### c) 読み込み

保存した SD 条件を親機から読み込み

設定は、「条件設定」と「保存と読込み」の機能がる。

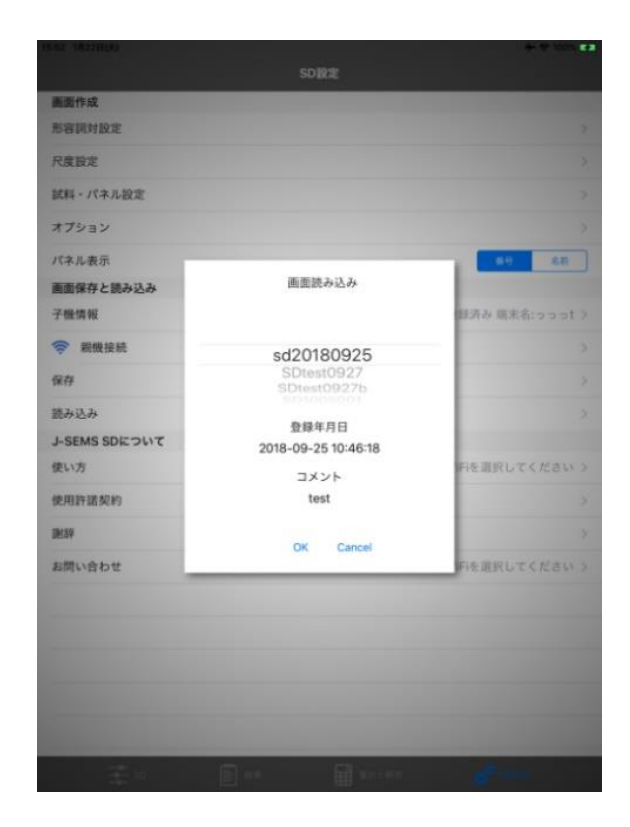

### 実施

SD実行をタップし a)試料・パネル・繰り返しを選択

これから実施する 試料の番号、パネルの番号、繰り返し(何回目か)番号 を選択

#### b)検査実施

画面の「開始」をタップ(試験を開始)

### c)検査結果の保存

検査終了時に表示される画面で「はい」の選択で子機に検査結果を保存

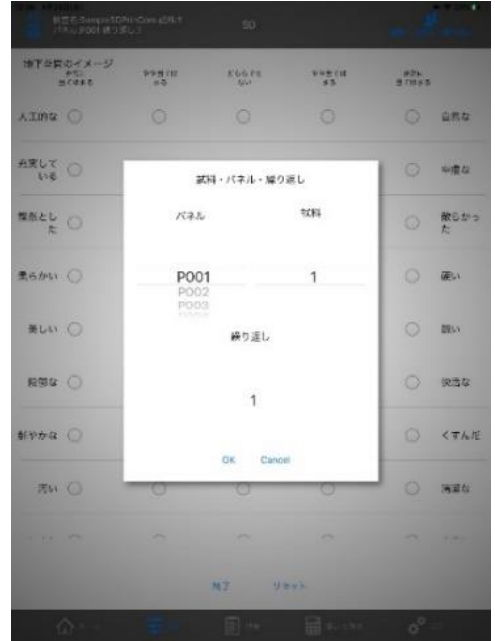

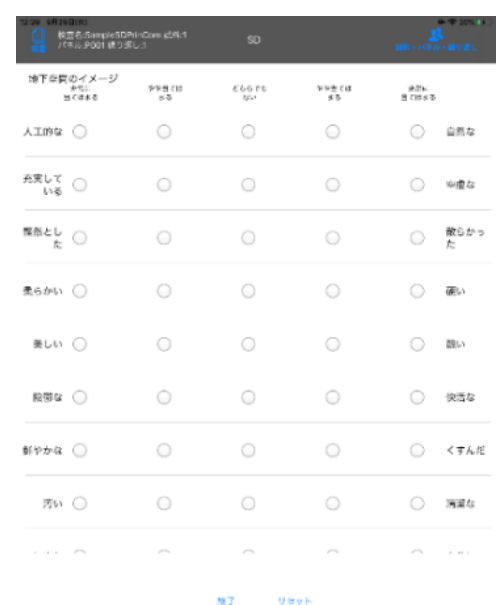

### 結果

1)TDS 検査名の表示

「SD 結果」アイコンをタップ結果の検査名一覧が表示

2)結果の一覧表示

検査名をタップすると試料、パネル、繰り返し別の検査結果 が表示

3)詳細結果の表示

表示された結果一覧表の当該検査結果をタップすると検査 の結果を表示

4)子機のデータを親機に転送する

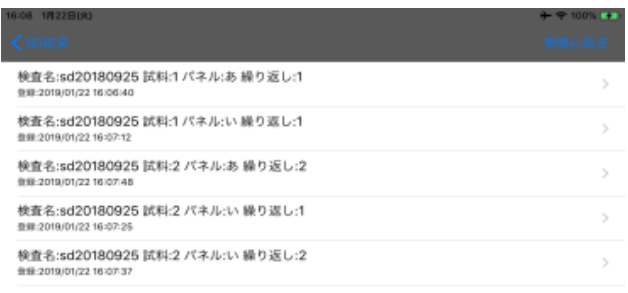

## 集計と解析

画面下の「集計と解析」をタップすると親機に保存された SDの試験 名の一覧が表示され、以下の機能を実行できます。

a)結果

各検査名の親機に登録された検査結果一覧を表示します。

b)集計

検査結果の集計を行います。

c)集計内容

集計結果をグラフで表示します。

画面の下部の「因子分析」をタップすると因子分析の結果が表示さ れます。

d)削除

新規に登録された検査名と検査結果を削除します。

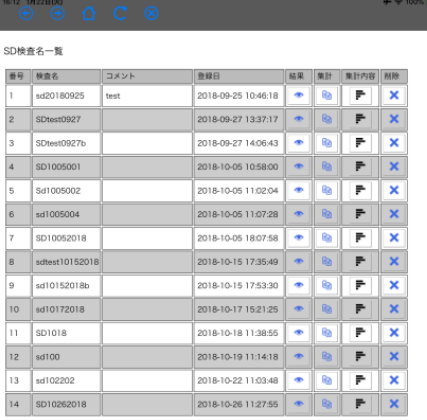

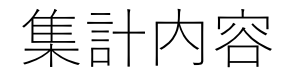

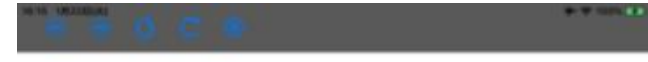

#### 検査名:SD10262018 試料数:3 パネル数:10 繰り返し数1

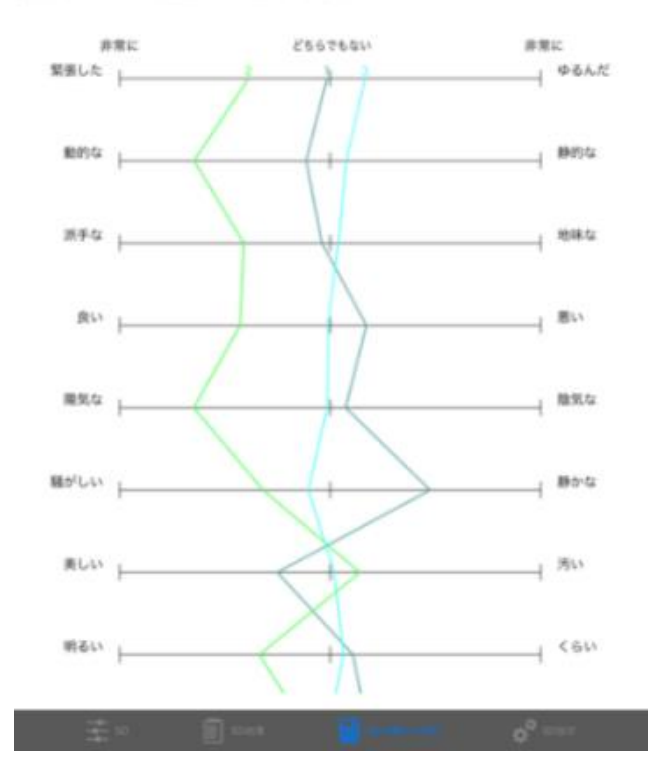

#### $\circledcirc\hspace{0.2cm} \wedge \hspace{0.2cm} \circ \hspace{0.2cm} \circ \hspace{0.2cm} \circ$

#### 主成分分析

#### 回有値の平方根

г

#### 図子 国有価の平方数 2.5676  $\mathbf{u}$

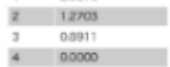

#### 因子数 ◎1 ◎2 ●3 ◎4 ◎5 ◎6 ◎7 ◎8 ◎9

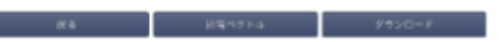

### $-0$   $0$   $0$   $0$

#### 主成分分析 回有ペクトル

 $+ 9000 +$ 

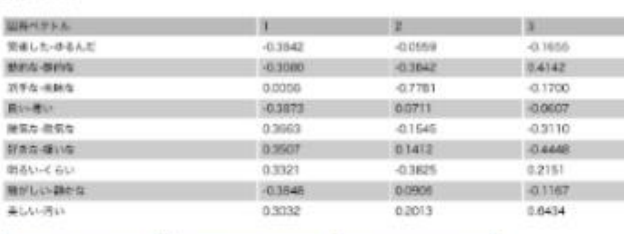

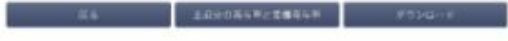

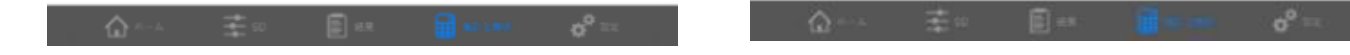

62

## TSD法を例にした操作概略例

ホーム

試験の アイコン (TDS) をタップ

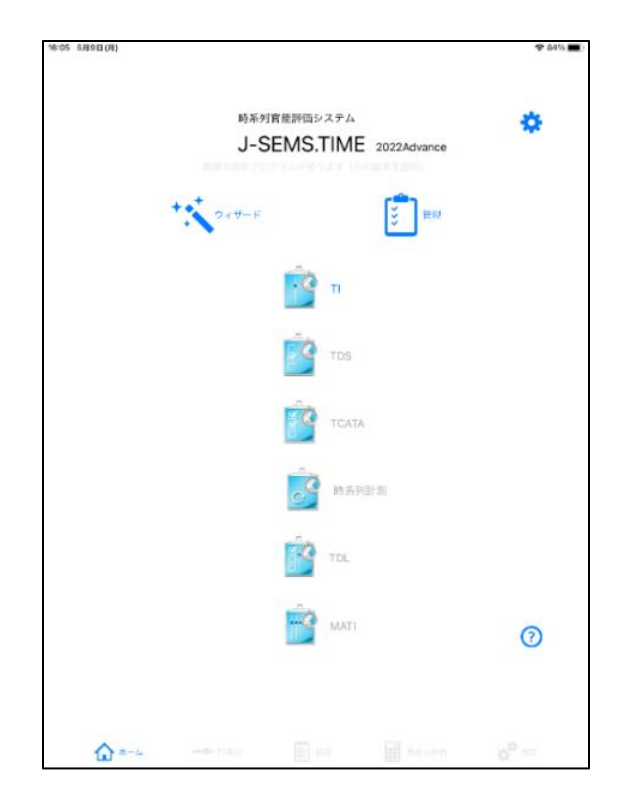

## 設定

試験実行時の感覚、パネル、試料、繰り返し、計測時間を設定する a)感覚 b)時間 c)感覚の反応ボタンの配置 d)試料・パネル・繰 り返し数

2) 設定条件の保存と読み込み

保存:作成した条件を保存する。

読み込み:保存した条件を読み込む。(試験を行うときは条件を読み込む)

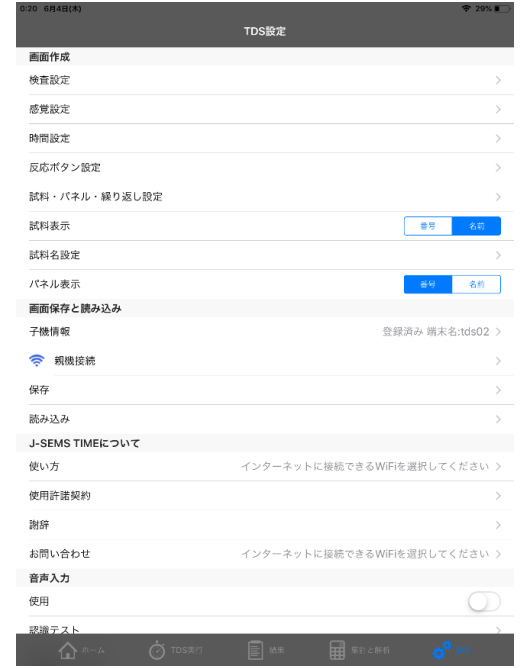

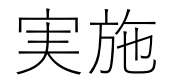

### a) 試料・パネル・繰り返し数選択 画面右上の試料・パネル・繰り返し数を選択する。 (表示された画面で、これから実施する 試料番号、パネル番号、繰り返し数を選択

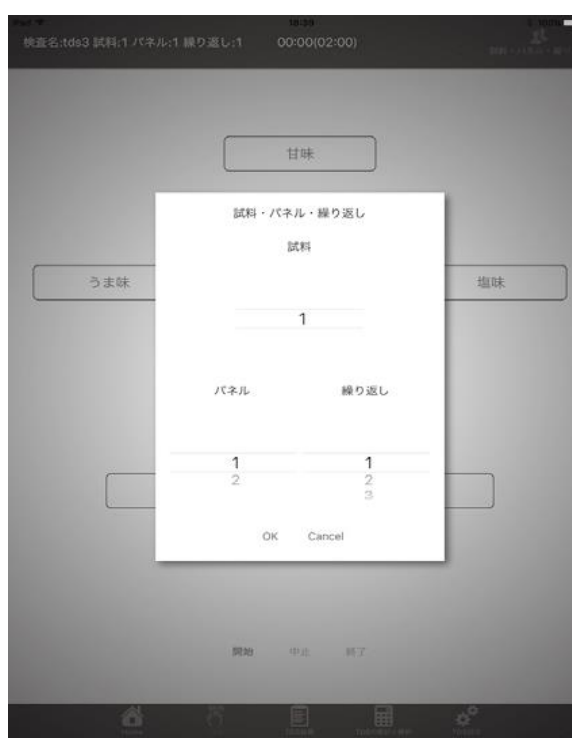

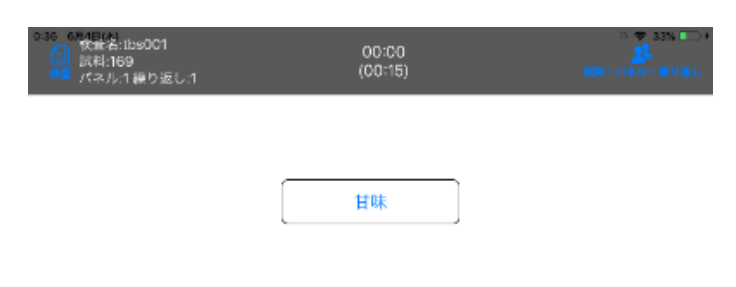

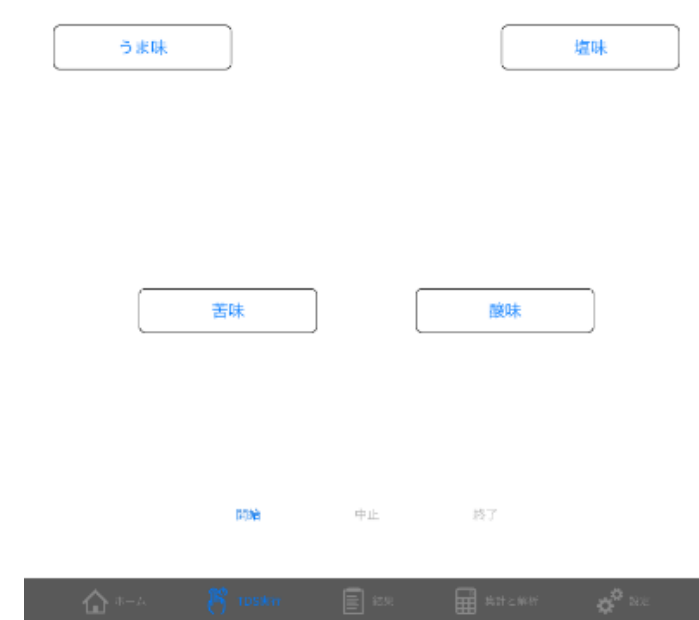

<sup>b</sup>)画面下の「開始」をタップし、検査を開 始する。

ボタンの枠は、パネルがボタンを押すと 太枠になる

c)検査結果の保存

検査終了時に「結果を保存しますか」とい う画面が提示される

「はい」を選択すると、結果が保存される。 b)の試料・パネル・繰り返し数で検査条 件を選択してから、検査を実施する。

# 結果

### a)結果の表示

1)結果のアイコンをタップ

2)表示される検査名の中から該当する検 査名をタップ

- 3)検査結果の検査名一覧が表示されるの で、表示する検査名タップ
- 4)結果が表示される
- b)親機への結果転送・削除
- 1)結果画面の右上の親機への転送・削除 をタップ
- 2) 表示された検査名から親機へ転送する<br>検査を選択
- 3)親機に転送するをタップ
- 4)削除の場合は削除をタップ

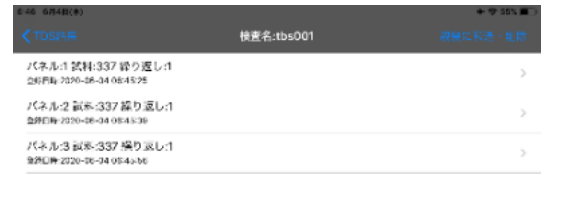

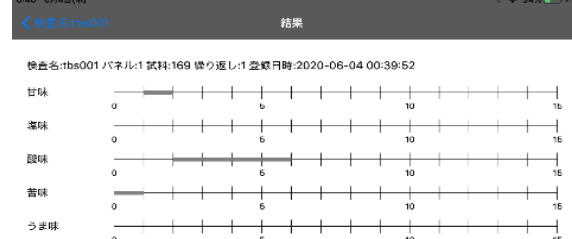

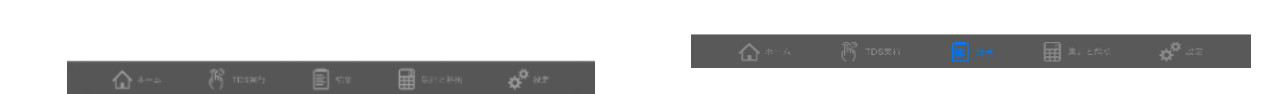

集計と解析 集計と解析をタップすると保存され た試験名一覧が表示され、以下の機 能が実行できる。

- 結果 : 検査結果一覧を表示
- 集計 : 集計結果の集計
- 解析 : 集計した内容の表示
- 削除 : 検査の削除

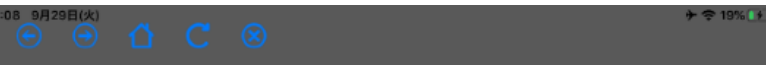

TDS検査名一覧

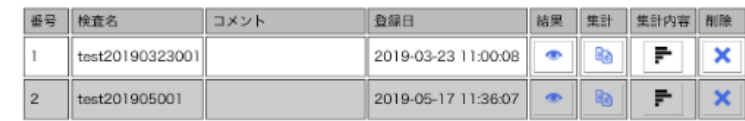

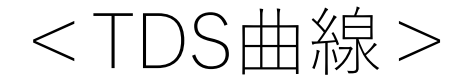

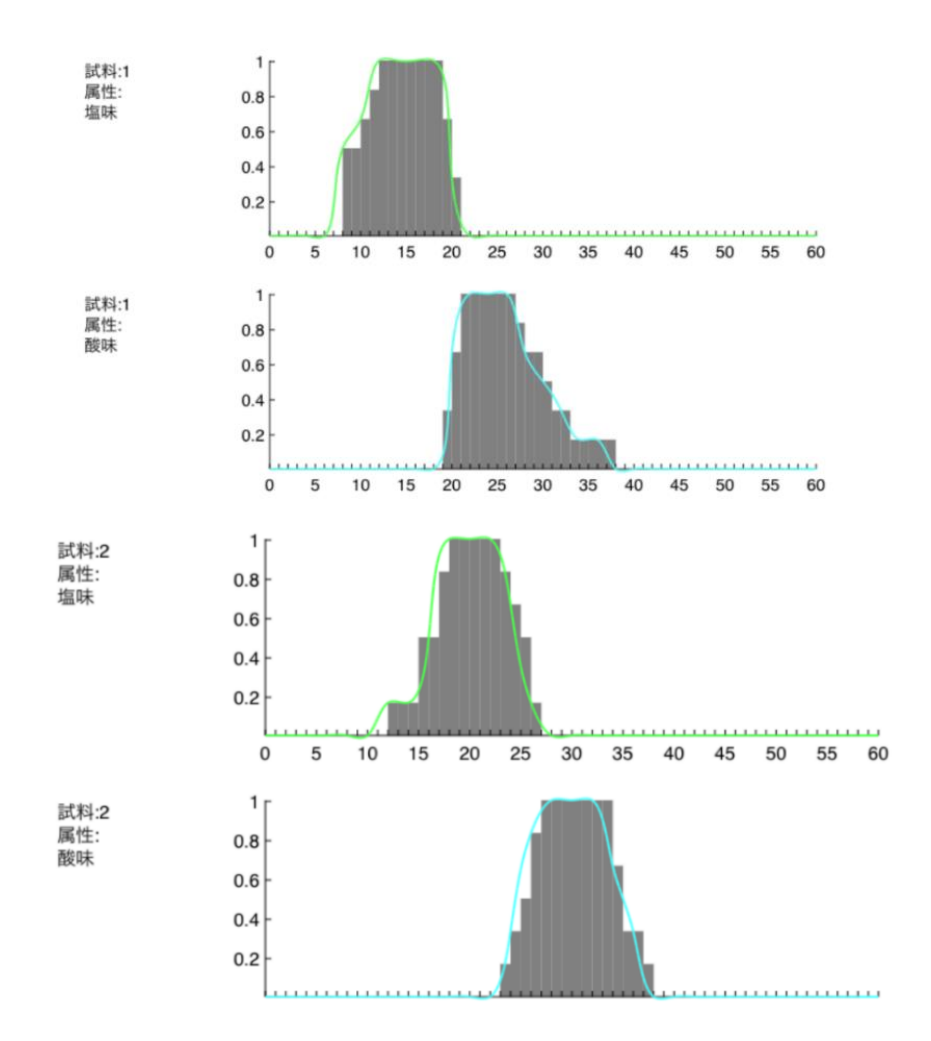

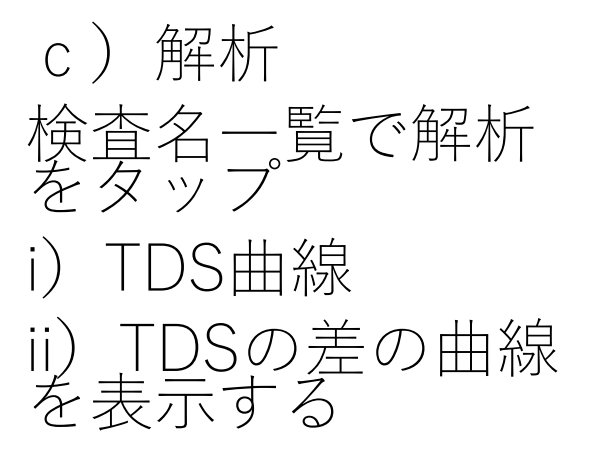

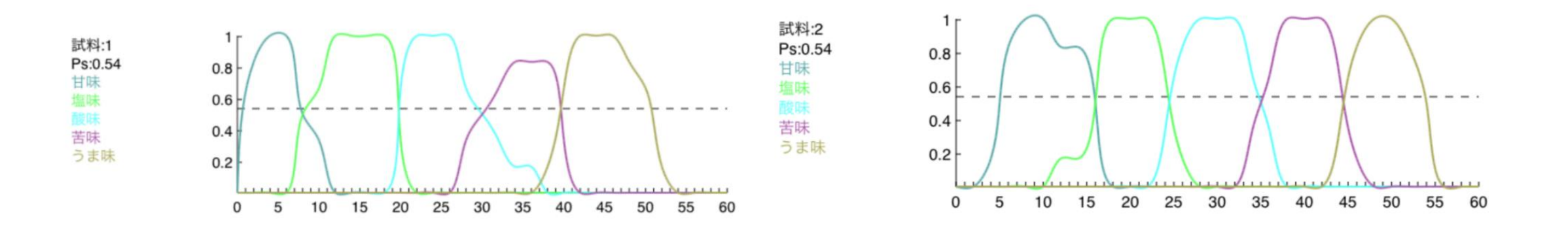

## <TDS差の曲線:試料1と2>

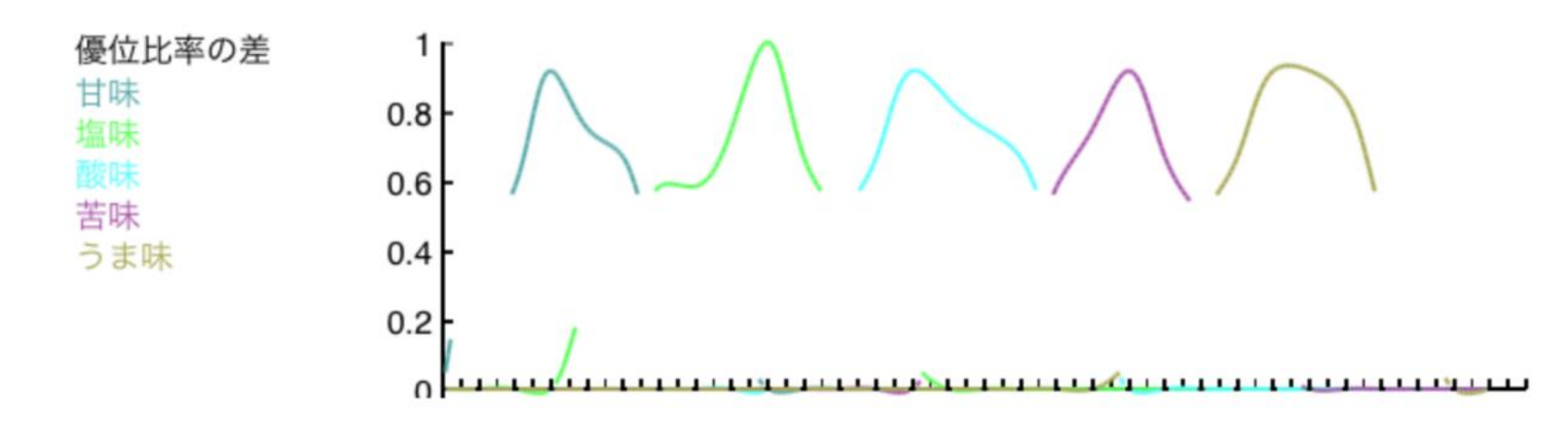

### 4.2 mobile

J-SEMS mobile は、iphoneに問題を読み込み、回答するものです。検 査手法は、順位法、採点法、一対比較法、SD法、QDA法です。

mobileの問題は、通常の問題と同様に問題を作成し親機に保存します。 保存した問題を読み出し、iphoneで読み込みできるようにQRコードに変 換します。

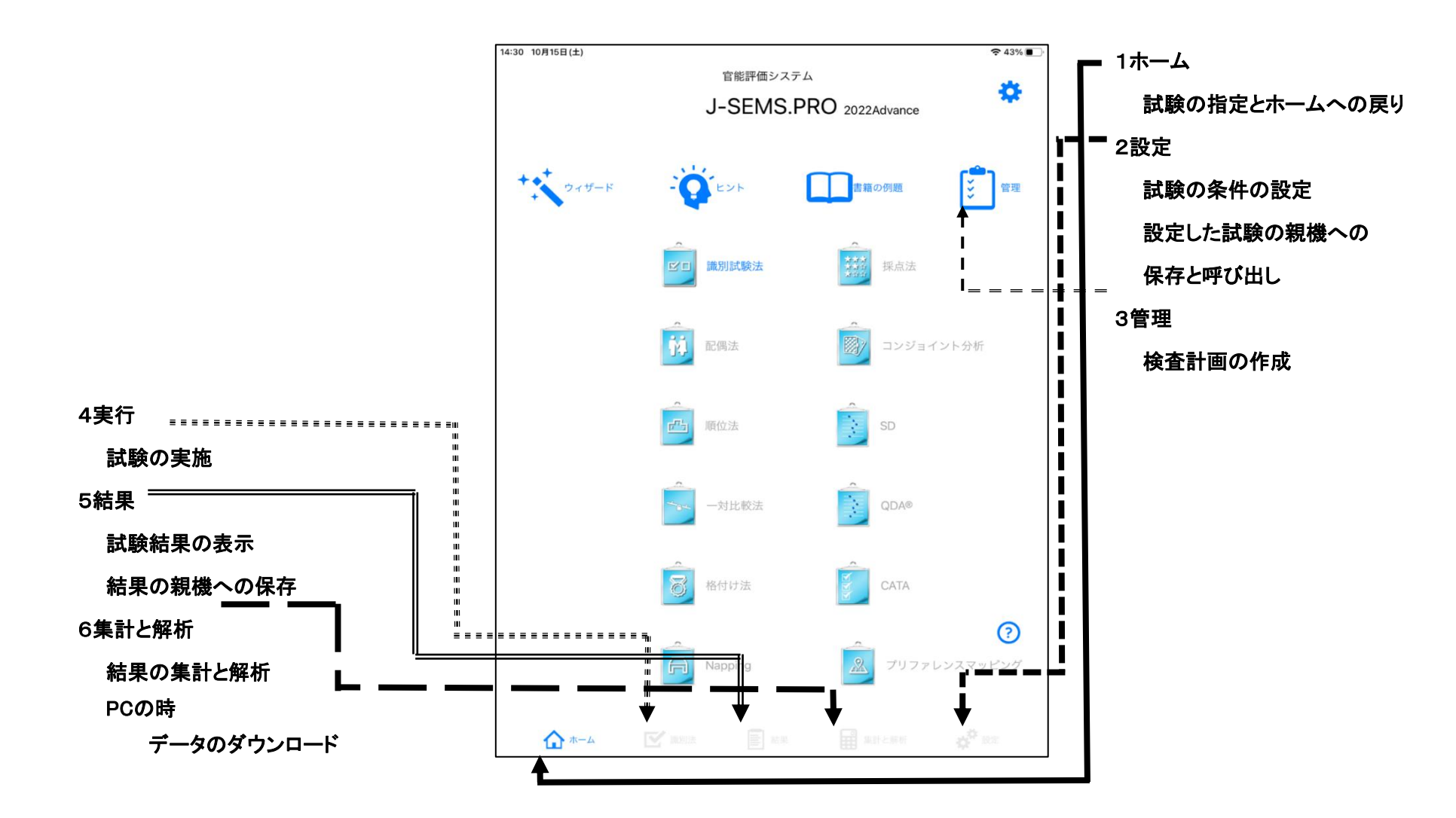

### 問題の作成から解析までの流れ

① 問題作成(設定アイコン) ・各試験の条件を設定する。(試験毎に異なる項目がある) ・設定した試験を親機に保存する ② 検査計画(管理アイコン) ・実施時の検査計画を作成し保存する ・QRコードの問題を作成する ③ 実行 ・QRコードを配布する ・試験を実施する ④ 結果 ・試験結果を親機に送る ⑤ 集計と解析(集計と解析アイコン) ・親機に収集されたデータで集計し、解析結果を表示する

Mobileは作成した問題をQRコードに変換し、iphoneでORコードを読み 回答後に回答を親機に送る。解析は他の回答を含め親機で解析する

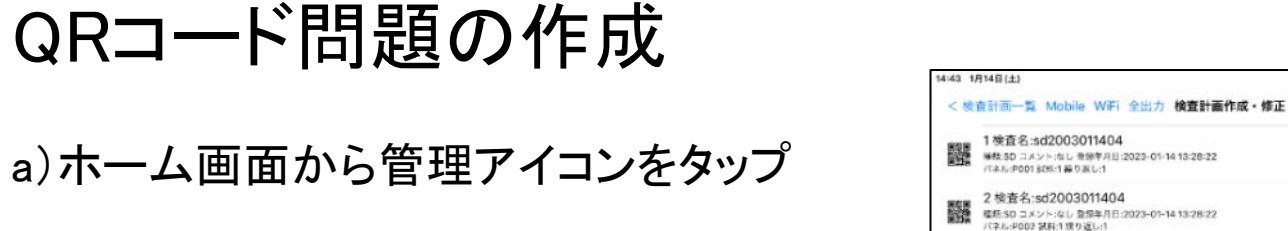

b)検査計画からQRコード問題を作成

c)検査実施

画面下の「開始」を選択し、検査を開始

d)検査結果の保存 検査終了時に表示される画面で「はい」を選 択すると、子機に検査結果を保存

e)結果を親機に送る

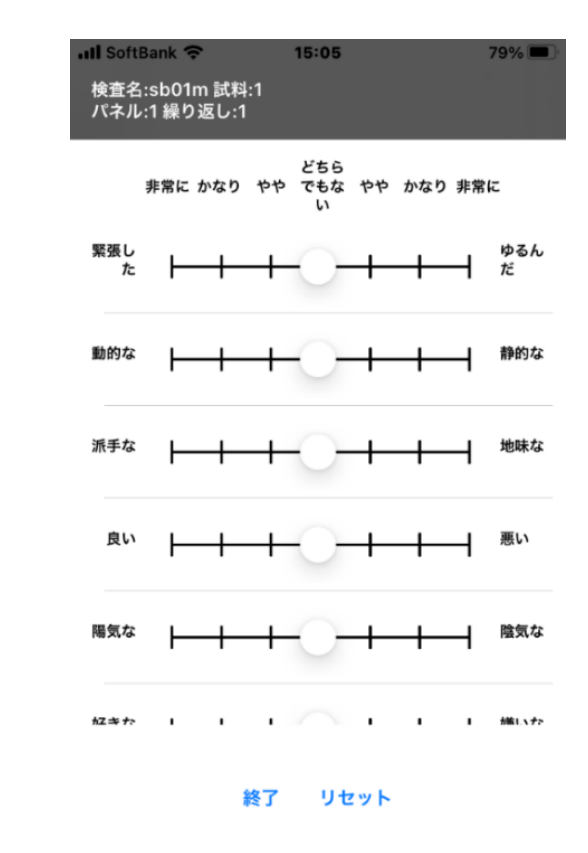

 $972%$ 

編集 全制除 検査追加 設定

1 検査名:sd2003011404

2 検査名:sd2003011404

3 検査名:sd2003011404

龘

※鉄5Dコメントなし 無領年月日:2023-01-14 13:28:22<br>パネルタ001 826:1 繰り返し:1

■ VRAS 11:3020000011404<br>極続:SD コメント:なし 意情年月日:2023-01-14:13:28:22<br>パネル:P002 試料:1 成り返し:1

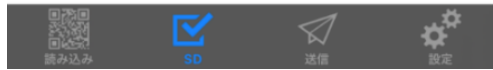
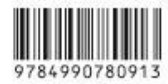

ISBN978-4-9907809-1-3 C3077 ¥3500E 定価 (本体 3500円+税)

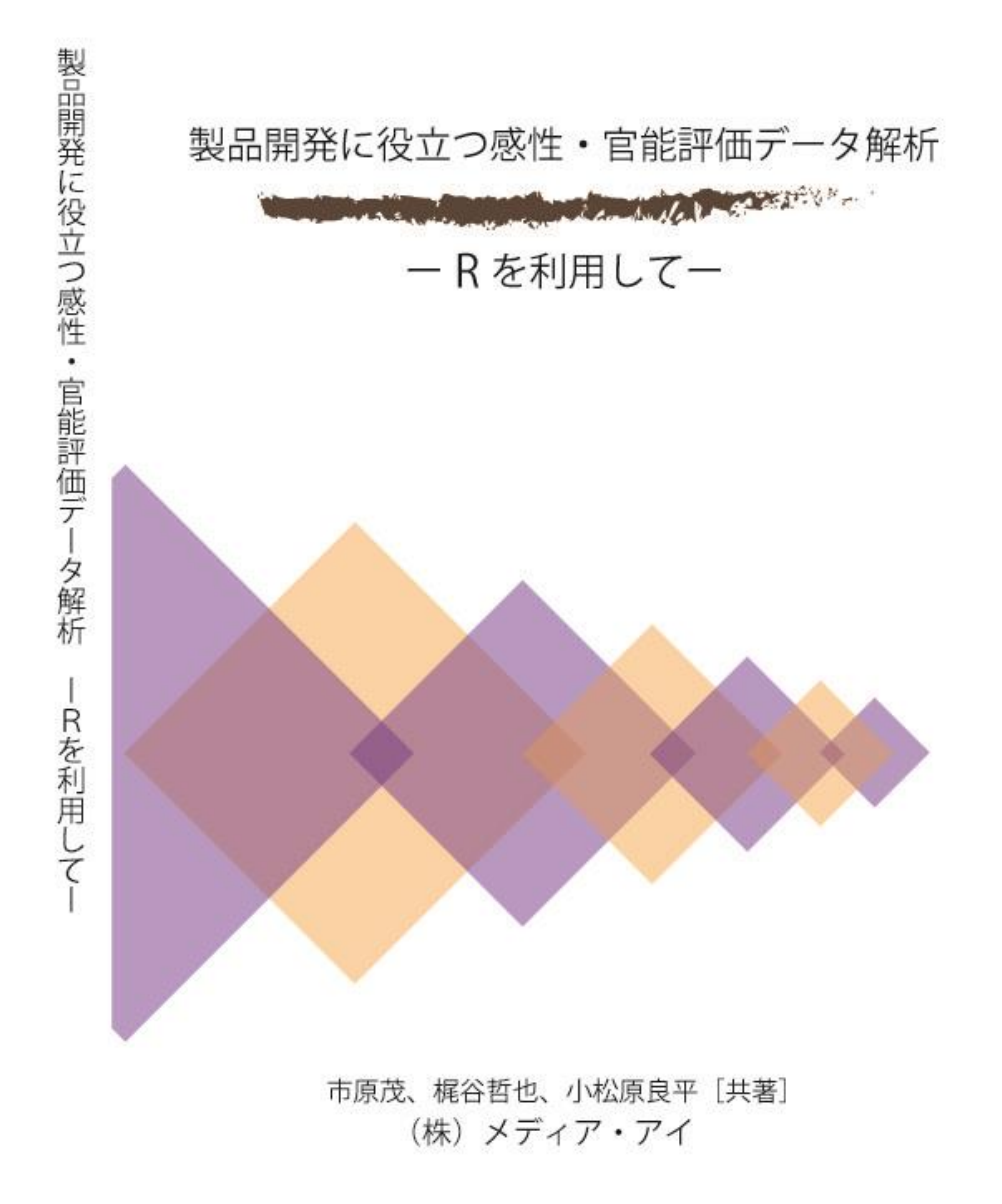

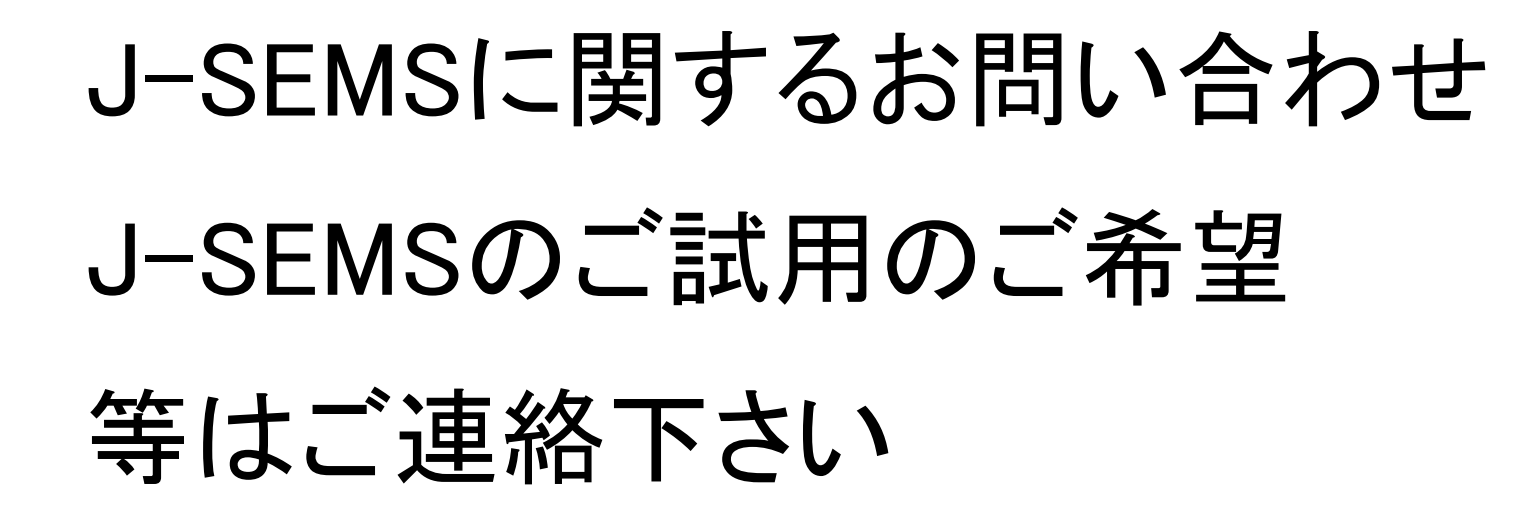

株式会社メディア・アイ

 $\overline{T}151-0053$ 東京都渋谷区代々木125-5 BIZ SMART 代々木405 E-mail: j-sems@media-eye.co.jp URL https://www.j-sems.com/

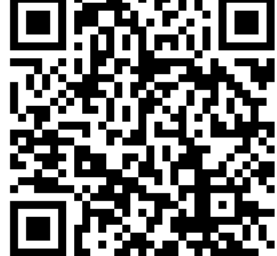

J-SEMSデモ(ユーチューブ) TI、TDSの操作を中心として